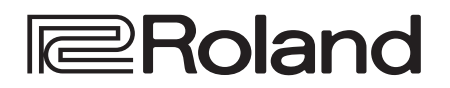

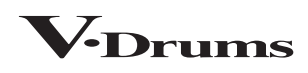

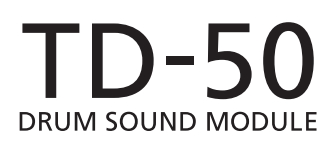

**Краткое руководство**

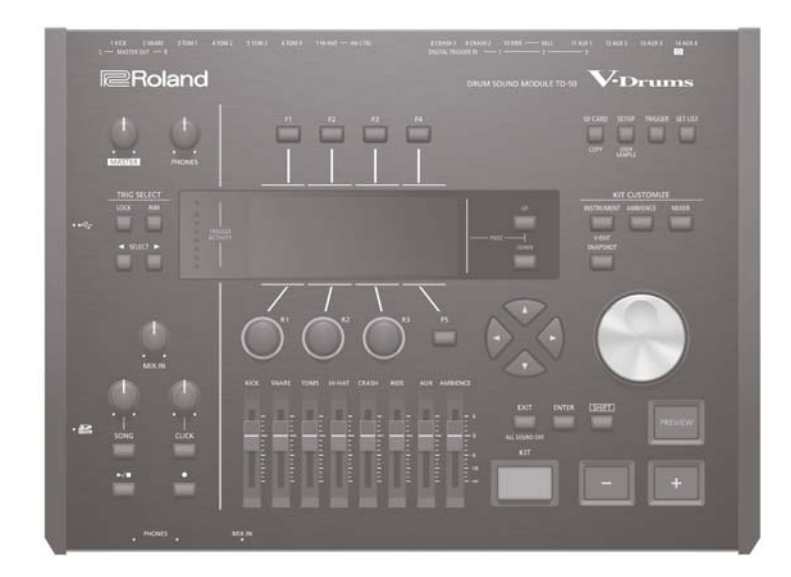

ВНИМАНИЕ: чтобы снизить риск возгорания или поражения электротоком, не используйте эту аппаратуру под дождем или при повышенной влажности.

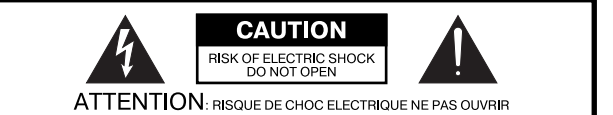

**CAUTION: TO REDUCE THE RISK OF ELECTRIC SHOCK.** DO NOT REMOVE COVER (OR BACK). NO USER-SERVICEABLE PARTS INSIDE. REFER SERVICING TO QUALIFIED SERVICE PERSONNEL.

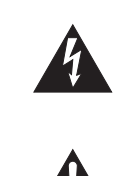

Символ в виде вписанной в треугольник молнии прелупрежлает пользователя о наличии неизолированных ИСТОЧНИКОВ ЭЛЕКТРОТОКА В АППАРАТУРЕ, КОТОРЫЕ МОГУТ находиться под высоким напряжением и нести в себе риск поражения электротоком.

Символ в виде вписанного в треугольник восклицательного знака предупреждает пользователя о наличии важных инструкций по управлению или эксплуатации (обслуживанию) в документации, прилагаемой к аппаратуре.

ИНСТРУКЦИИ ПО ПРЕДОТВРАЩЕНИЮ ПОЖАРА, ПОРАЖЕНИЯ ЭЛЕКТРОТОКОМ ИЛИ ПРИЧИ-НЕНИЯ ТРАВМЫ ПОЛЬЗОВАТЕЛЮ.

# ПРАВИЛА ТЕХНИКИ БЕЗОПАСНОСТИ СЛЕДУЙТЕ ЭТИМ ИНСТРУКЦИЯМ!

ВНИМАНИЕ - при использовании электроаппаратуры неукоснительно соблюдайте правила безопасной эксплуатации:

- 1. Прочтите данные инструкци.
- $\mathcal{P}$ Сохраните данные инструкции.
- 3 Соблюдайте все предупреждения.
- 4 Следуйте всем инструкциям.
- 5. Не используйте аппаратуру около воды.
- 6. Протирайте аппаратуру только сухой салфеткой.
- 7. Не закрывайте вентиляционные отверстия. Устанавливайте аппаратуру в соответствии с ИНСТРУКЦИЯМИ ПРОИЗВОЛИТАЛЯ
- 8. Не устанавливайте аппаратуру вблизи источников тепла, таких как отопительные радиаторы, нагреватели, печи или других приборов (включая усилители), излучающих тепло.
- 9. В целях безопасности не отсоединяйте контактов поляризованных или заземленных штепсельных вилок. Поляризованная штепсельная вилка снабжена двумя контактами, один из которых несколько шире другого. Штепсельная вилка с заземлением имеет два обычных контакта и третий заземляющий. Широкий или же третий контакт предназначены для Вашей безопасности. Если данная штепсельная вилка не подходит к Вашей сетевой розетке, проконсультируйтесь с электриком на предмет замены розетки.
- 10. Оберегайте электрошнур, не наступайте на него, на штепсели электропитания и штепсельные розетки. Не задевайте место выхода шнура из аппаратуры.
- 11. Используйте только приспособления и аксессуары, рекомендуемые производителем.
- 12. Выключайте аппаратуру из сети во время грозы, а также, если Вы не используете ее в течение длительного времени.
- 13. По всем вопросам обслуживания аппаратуры обращайтесь к квалифицированным специалистам. Оно требуется при повреждении аппаратуры, например, когда поврежден шнур электропитания или штепсельная вилка, на аппаратуру пролили жидкость, внутрь аппаратуры уронили какие-либо посторонние предметы, аппаратура попала под дождь или подверглась воздействию повышенной влажности, не функционирует в нормальном режиме, или же была разбита.

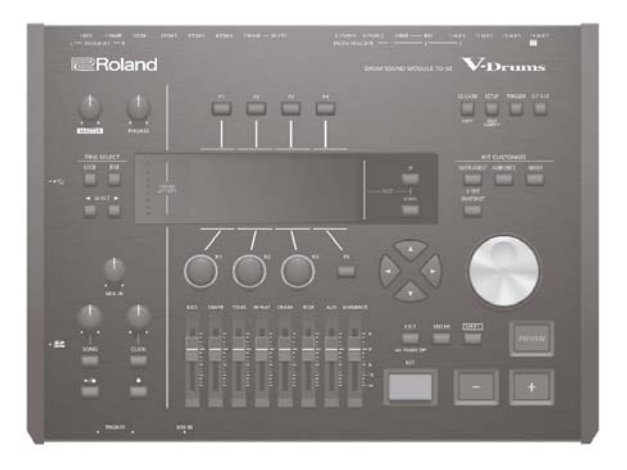

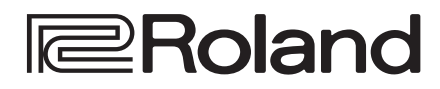

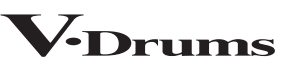

 $\sum -1$ **DRUM SOUND MODULE** 

Краткое руководство

## Содержание

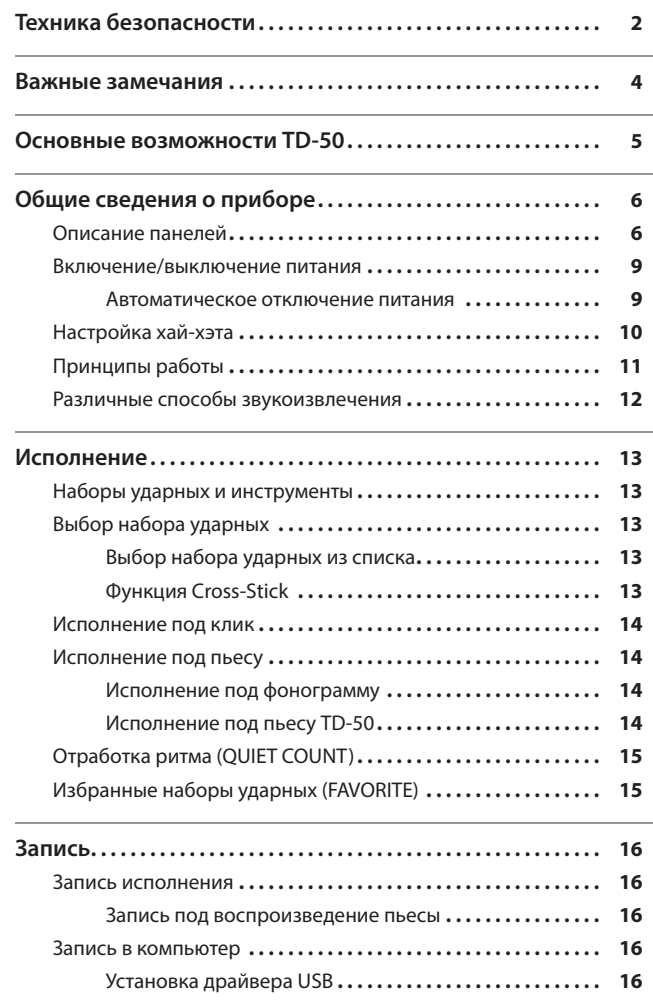

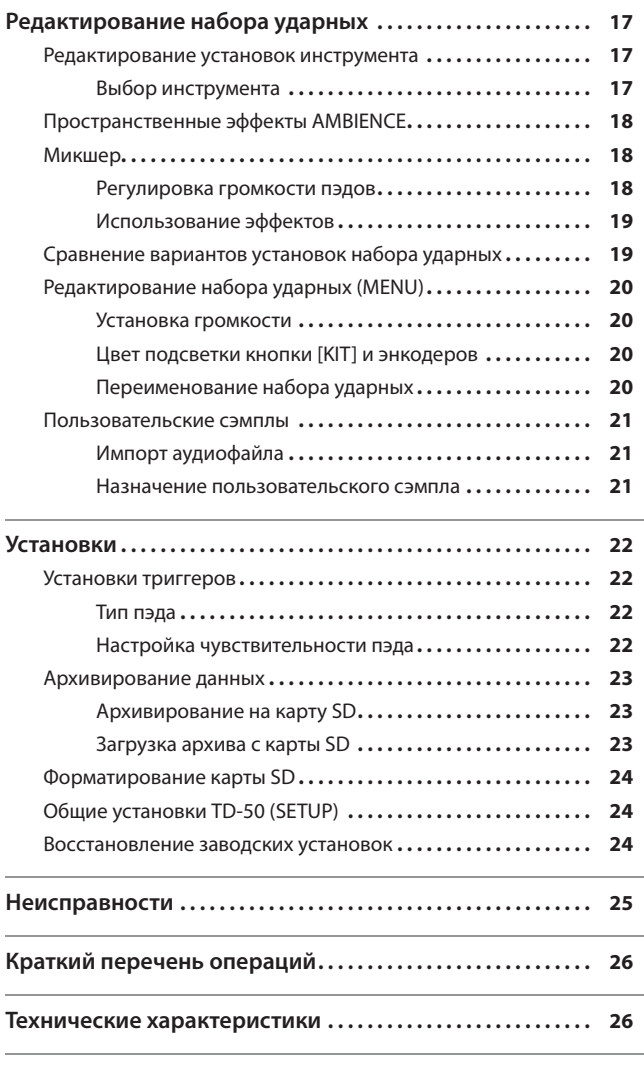

# Краткое руководство (данный документ))

Прочтите это руководство в первую очередь. Здесь описаны основные принципы работы с прибором.

**Дайлы PDF (загружаются из Интернет)** 

- 5 **Руководство пользователя** Содержит описание всех функций TD-50.
- 5 **Список параметров** Содержит описание параметров и тембров TD-50.
- 5 **Спецификация MIDI** Содержит описание поддерживаемых MIDI-сообщений.

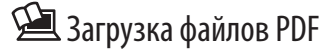

**1. Откройте в веб-браузере страницу: http://www.roland.com/manuals/**

 $\blacktriangledown$ 

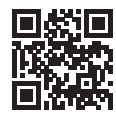

**2. Выберите устройство "TD-50".**

**Прежде чем приступить к работе с прибором внимательно ознакомьтесь с разделами "Техника безопасности" и "Важные замечания". Сохраните руководство, оно может пригодиться в дальнейшем.**

ИНСТРУКЦИИ ПО ПРЕДОТВРАЩЕНИЮ ПОЖАРА, ПОРАЖЕНИЯ ЭЛЕКТРОТОКОМ ИЛИ ПРИЧИНЕНИЯ ТРАВМЫ ПОЛЬЗОВАТЕЛЮ

## О значках <u>A</u>WARNING и ACAUTION

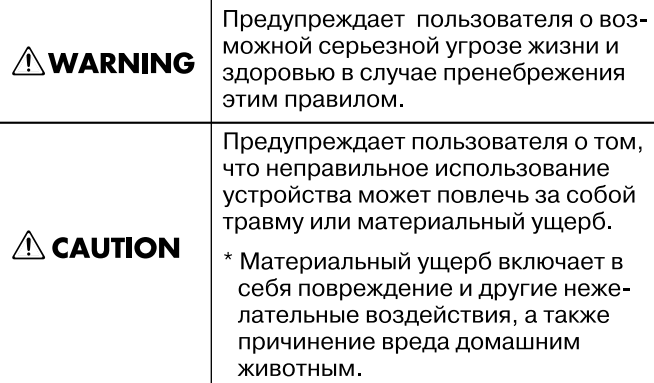

#### О символах

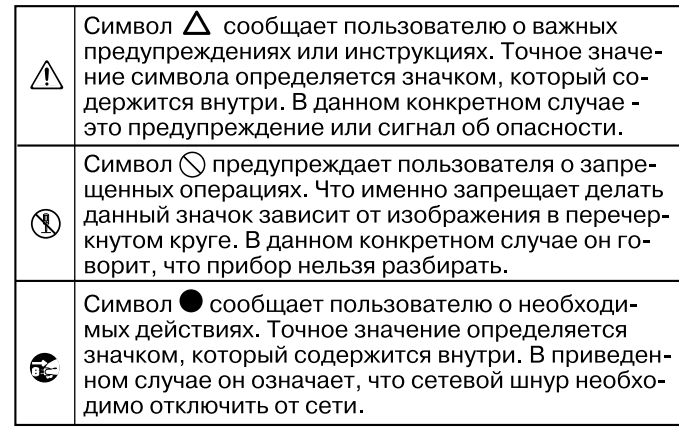

ВСЕГДА СОБЛЮДАЙТЕ СЛЕДУЮЩИЕ УКАЗАНИЯ

# **ПРЕДУПРЕЖДЕНИЕ**

#### **Пользуйтесь розетками с заземлением**

Подключайте сетевую вилку прибора только к розеткам, оборудованным контактом заземления.

#### **Отключение питания прибора**

Даже после выключения питания прибора он отсоединяется от сети не полностью. Чтобы обесточить его, необходимо вынуть вилку сетевого шнура из розетки. Поэто-

му розетка должна быть расположена в легко доступном месте.

#### **Функция Auto Off**

Питание прибора автоматически отключается через определенный промежуток времени после последней манипуляции с ним

(функция Auto Off ). Чтобы этого не происходило, выключите функцию Auto Off (стр. 9). 

#### **Не разбирайте и не модифицируйте прибор**

Не вскрывайте прибор и не вносите изменений в его конструкцию.

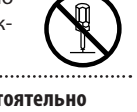

**Не ремонтируйте прибор самостоятельно**

Не пытайтесь самостоятельно ремонтировать прибор или заменять какие-либо его детали. В случае необходимости прове-

дения ремонта обращайтесь в сервисный центр Roland, либо к авторизованному

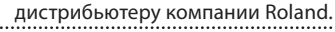

# **ПРЕДУПРЕЖДЕНИЕ**

#### **Не храните и не используйте прибор в следующих местах**

- Подверженных воздействию высоких температур (на солнечном свете, в закрытых автомобилях, около батарей отопления и других источников тепла);
- С высокой влажностью (в ванно или на мокром полу);
- С высокой задымленностью;
- С высоким уровнем испарений;
- Где он может попасть под дождь;
- С высокой запыленностью;
- С высоким уровнем вибрации;
- С недостаточной вентиляцией.

#### **Используйте устойчивую поверхность**

Убедитесь, что прибор расположен устойчиво. Не устанавливайте его на неустойчивую, шаткую или наклонную поверхности.

#### **Пользуйтесь прилагаемым сетевым шнуром**

Используйте только прилагаемый сетевой шнур. Этот шнур не должен использоваться для других устройств.

#### **Подключайте сетевой шнур к розетке с соответствующим напряжением**

Подключайте сетевой шнур к сети, напряжение в которой совпадает с тем, которое обозначено на корпусе прибора.

#### **Аккуратно обращайтесь с сетевым шнуром**

Не перекручивайте и не тяните сетевой шнур, не кладите на него тяжелые предметы. Это может повредить шнур и привести к

короткому замыканию, которое способно привести к пожару или поражению электрическим током.

# **ПРЕДУПРЕЖДЕНИЕ**

#### **Берегите слух**

Данный прибор, используемый как автономно, так и подключенный к усилителю, наушникам или динамикам, может производить звук высокого уровня громкости, который способен привести к длительной потере слуха. Если слух притупился или появился звон в ушах, немедленно прекратите работу с прибором и обратитесь к врачу.

#### **Избегайте попадания в прибор посторонних предметов**

Не допускайте попадания внутрь прибора посторонних предметов (например, огнеопасных материалов, монет, булавок) или жидкостей (воды, напитков, и т.д.). Это может привести к повреждению оборудования.

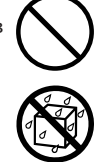

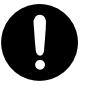

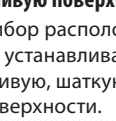

**2**

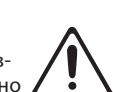

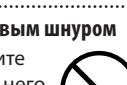

# **ПРЕДУПРЕЖДЕНИЕ**

### **Немедленно выключайте питание при появлении изменений в работе прибора**

Следует немедленно прекратить работу с прибором, выключить его, отсоединить от сети и обратиться к дистрибьютеру или в сервисный центр Roland, если:

- Сетевой шнур или вилка повреждены;
- Появился дым или необычный запах;
- Внутрь прибора попали посторонние предметы или жидкость;
- Прибор подвергся воздействию высокой влажности или попал под дождь;
- Прибор перестал нормально функционировать или в его работе произошли другие изменения.

## **Не оставляйте детей без присмотра**

Если ребенок пользуется инструментом, необходим постоянный контроль взрослого за соблюдением им всех правил техники безопасности.

## **Не допускайте ударов или падения**

Предохраняйте прибор от ударов. Не роняйте его.

#### **Не перегружайте сетевую розетку**

Не подключайте к одной розетке слишком большое число различных устройств. Будьте особенно внимательны при использовании удлинителей. Совокупная мощность всех устройств, подсоединенных к удлинителю, не должна превышать допустимый уровень нагрузки удлинителя (Вт/А). В противном случае изоляция кабеля нагреется и расплавится. 

### **Использование в другой стране**

Прежде чем использовать инструмент в другой стране, обратитесь за консультацией в фирму, где был приобретен прибор, в

сервисный центр Roland, либо к авторизованному дистрибьютеру компании Roland.

# **ВНИМАНИЕ**

#### **Беритесь только за корпус разъема**

**Протирайте сетевую вилку от пыли**

вилку и протирайте ее от пыли сухой тряпкой, чтобы убрать

Выключая сетевой шнур из розетки, беритесь только за корпус вилки, не тяните за шнур, чтобы не повредить его внутренние

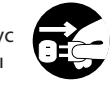

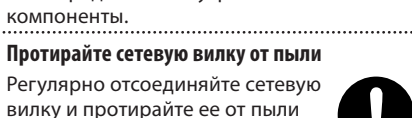

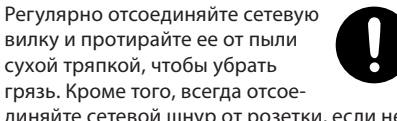

грязь. Кроме того, всегда отсоединяйте сетевой шнур от розетки, если не пользуетесь инструментом длительное время. Скопление пыли на розетке или вилке может нарушить изоляцию и привести к пожару.

#### **При простоях отключайте прибор от сети**

Если не планируется использовать прибор в ближайшее время, отсоедините от розетки сетевой шнур.

#### **Прокладывайте кабели в безопасном месте**

Следите за тем, чтобы шнуры и кабели не запутывались и не перегибались. Прокладывайте кабели там, где на них не наступают. 

#### **Не кладите на прибор тяжелые предметы**

Не садитесь на прибор и не кладите на него тяжелые предметы.

### **Не беритесь за сетевой шнур мокрыми**

#### **руками**

Не вставляйте сетевой шнур в розетку или прибор и не вынимайте его оттуда мокрыми руками. 

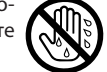

#### **Меры предосторожности при транспортировке**

Перед перемещением прибора

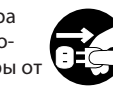

внешних устройств. 

**Перед чисткой отключите прибор от сети**

Перед началом чистки прибора выключите его и отсоедините сетевой шнур от розетки.

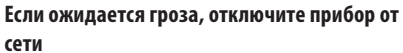

При приближении грозы отсоедините от розетки сетевой шнур.

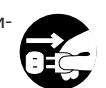

### **Оберегайте здоровье детей**

Храните следующие мелкие детали в местах, недоступных детям, чтобы они случайно не проглотили их.

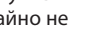

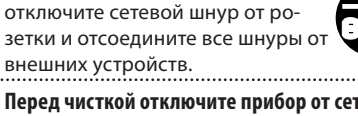

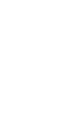

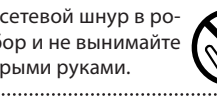

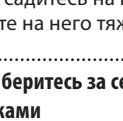

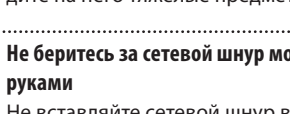

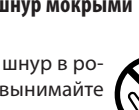

#### **Источник питания**

• Не подключайте устройство к источнику питания, к которому уже подключены электроприборы с преобразователями напряжения (холодильник, стиральная машина, микроволновая печь или кондиционер) или мотором. В противном случае сетевая наводка может вызвать сбои в работе аппаратуры и спровоцировать возникновение помех. Если отдельную сетевую розетку использовать невозможно, между инструментом и аппаратурой необходимо подключить фильтр подавления сетевых наводок.

#### **Размещение**

- При использовании прибора рядом с мощными усилителями (или оборудованием, содержащими мощные трансформаторы), могут возникнуть наводки. Чтобы решить эту проблему, измените ориентацию прибора в пространстве или удалите его от источника помех.
- Прибор может являться источником помех для теле- и радиоприемников. Не устанавливайте его в непосредственной близости от оборудования такого типа.
- Если в непосредственной близости от аппаратуры используются беспроводные средства связи, например, мобильные телефоны, может появиться посторонний шум, когда проходит входящий или исходящий сигнал, а также во время разговора. Если наблюдаются подобные проблемы, удалите средства связи от аппаратуры или выключите их.
- При перемещении прибора из одного места в другое, в которых наблюдается значительный перепад температуры и/или влажности, внутри могут образоваться капли воды (конденсат). Поэтому, прежде чем приступить к эксплуатации аппаратуры, необходимо подождать несколько часов, чтобы конденсат высох.
- В зависимости от материала и температуры поверхности, на которой установлен прибор, его резиновые ножки могут изменить цвет или испортить ее.
- Не ставьте на прибор емкости с жидкостями, такие как вазы с цветами, стаканы с напитками, парфюмерию, алкоголь, лаки для ногтей, спреи. Жидкость с поверхности удаляйте мягкой салфеткой.

#### **Уход**

• Использование бензина, растворителя или спирта запрещается. Это может привести к изменению цвета и/или деформации корпуса прибора.

#### **Ремонт и данные**

• При ремонте прибора данные его внутренней памяти могут быть утеряны. Поэтому предварительно их необходимо сохранить. Во время ремонта инструмента особое внимание уделяется сохранности данных внутренней памяти. Однако возможны ситуации, в которых этого добиться невозможно. Компания Roland ответственности за сохранность данных внутренней памяти прибора не несет.

#### **Меры предосторожности**

- В результате поломки или несоблюдения правил эксплуатации прибора содержимое его памяти может быть безвозвратно потеряно. Чтобы снизить риск потери данных, рекомендуется периодически сохранять содержимое памяти.
- Компания Roland ответственности за сохранность данных не несет.
- Обращайтесь аккуратно с кнопками, регуляторами и другими контроллерами. В противном случае они могут выйти из строя.
- Не ударяйте по дисплею и не нажимайте на него.
- При коммутации шнуров и кабелей никогда не тяните за шнур. Беритесь только за разъем, чтобы не повредить внутренние элементы кабеля.
- В процессе работы прибор немного нагревается.
- Чтобы не беспокоить окружающих, устанавливайте разумный уровень громкости.
- Поскольку звуковые колебания могут передаваться через пол или стены, при игре не забывайте о покое окружающих.
- Ударная поверхность пэдов имеет защитное покрытие, которое со временем может изменить внешний вид, однако, это не влияет на работоспособность прибора.
- При длительном использовании кнопки и регуляторы могут потерять изначальный цвет, но это не влияет на их функциональность.
- Не используйте коммутационные кабели, которые содержат резисторы.

#### **Обращение с картой памяти**

- При изготовлении карт памяти применяются прецизионные технологии. Работая с ними, уделяйте особое внимание следующим моментам.
	- Не отсоединяйте карту в процессе обмена данными.
	- Чтобы предотвратить повреждение карты электростатическим разрядом, прежде чем взять ее в руки, снимите с себя статический заряд.
- Карты памяти некоторых типов или производителей могут не работать с данным прибором.

#### **Блокировка карты памяти (LOCK)**

• Для защиты данных карты памяти от перезаписи используется лепестокблокиратор. Для защиты карты пере-Блокиратор

местите его в положение

"LOCK". Для записи данных на карту переместите его в противоположное положение.

• Карты памяти имеют ограниченный срок службы. Рекомендуется использовать их в качестве временного хранилища данных, а не постоянного, а также производить архивирование информации на другие устройства, поддерживаемые прибором.

#### **Авторские права**

- Несанкционированные запись, распространение, продажа, сдача в прокат, публичное воспроизведение и подобные действия, в целом или частично, любого произведения, авторские права на которое принадлежат третьей стороне, запрещены законом.
- Не используйте прибор в целях нелегального распространения аудиоматериалов или нарушающих авторские права третьей стороны. Производитель за противоправные действия пользователя ответственности не несет.
- Права на все музыкальные и видео данные, находящиеся в памяти прибора, принадлежат Roland Corporation.
- Приобретение данного прибора дает право на использование этих данных для создания, демонстрации, записи и распространения оригинального аудиоматериала.
- Приобретение данного прибора НЕ дает права на распространение приведенных выше данных в оригинальной или модифицированной форме на любых носителях или по сетям Интернет.
- MMP (Moore Microprocessor Portfolio) обозначает портфолио патента микропроцессорной архитектуры, разработанной Technology Properties Limited (TPL). Компания Roland получила лицензию на данную технологию у TPL Group.
- Технология кодирования звука MPEG Layer-3 лицензирована Fraunhofer IIS Corporation и THOMSON Multimedia Corporation.
- Логотипы SD ( $\leq$ ) и SDHC logo ( $\geq$ ) являются торговыми марками SD-3C, LLC.
- ASIO является торговой маркой и программным обеспечением Steinberg Media Technologies GmbH
- Прибор содержит встроенный программный код eCROS на платформе eSOL Co.,Ltd. eCROS является торговой маркой eSOL Co., Ltd. в Японии.
- Прибор использует программный код μT-Kernel по лицензии T-License 2.0 от T-Engine Forum (www.tron.org).
- Roland, V-Drums и BOSS являются зарегистрированными торговыми марками или торговыми марками Roland Corporation в США и/или других странах.
- Названия всех компаний и изделий, упоминаемые в этом документе, являются торговыми марками или зарегистрированными торговыми марками соответствующих владельцев.

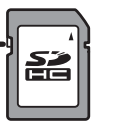

# Управление звуками, расширяющее выразительный потенциал инструмента

## Богатый выбор звуков с возможностью их редактирования

- 5 Наборы ударных, соответствующие разнообразным музыкальным жанрам.
- 5 Настройка звука ударных в совокупности с обработкой их разнообразными эффектами.
- 5 Функция "снимка", позволяющая сравнивать результаты редакции установок набора ударных на различных этапах.
- Возможность выбора цвета подсветки контроллеров для каждого набора ударных.

## Расширенные возможности создания звуковой палитры

Функция работы с пользовательскими сэмплами позволяет импортировать аудиофайлы с карты SD. При совместном ее использовании с функцией наложения (SUB INSTRUMENT) (стр. 17) становится возможным комбинировать встроенные звуки с пользовательскими, чтопозволяет расширить креативный потенциал инструмента.

# Возможности исполнения и репетиционных занятий

## Исполнение под пьесу

- После подключения аудиоплеера к входу MIX IN можно играть под фонограммы с него.
- Доступно исполнение под воспроизводящийся с карты SD аудиофайл (WAV, MP3). Используя функции изменения скорости или зацикливания фрагмента пьесы, можно разучивать даже самые сложные пассажи. В TD-50 также содержится набор встроенных зацикленных фраз, прекрасно подходящих для репетиционной работы.

## Запись исполнения

- 5 Кроме записи и воспроизведения исполнения в инструменте реализована возможность объективной оценки своего мастерства.
- Записанное в TD-50 исполнение можно экспортировать в качестве аудиофайла или данных SMF.

## Отработка чувства ритма

Дополнительно к функции клика (метронома) в инструменте предусмотрен тренировочный режим, позволяющий совершенствовать чувство ритма.

# Работа в студии и на концерте

#### **Ссылка**

См. "Руководство пользователя" (файл PDF).

## Коммутация с компьютером

После подключения TD-50 к компьютеру появляется возможность записи мультитрекового аудиоматериала и MIDI-данных в DAW.

## Выбор звука клика

Кроме озвучивания клика метронома встроенными звуками, доступен выбор аудиофайла с карты SD для использования его в качестве трека клика для пьесы. Звук клика можно подать только в наушники.

## Гибкая маршрутизация аудиосигналов

Доступен выбор выхода для звука любого пэда и эффектов. Это позволяет настроить звуковую маршрутизацию согласно конкретной ситуации, как в студии, так и на концерте.

## Последовательная загрузка наборов ударных

Функция "списка наборов" позволяет определить порядок загрузки наборов ударных. Это особенно удобно при исполнении заранее определенного репертуара на концерте.

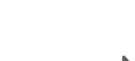

**стр. 16**

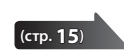

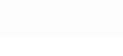

**(стр. 14)**

**(стр. 17)**

**стр. 21**

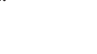

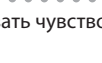

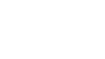

**PD** 

# Описание панелей

# Верхняя панель

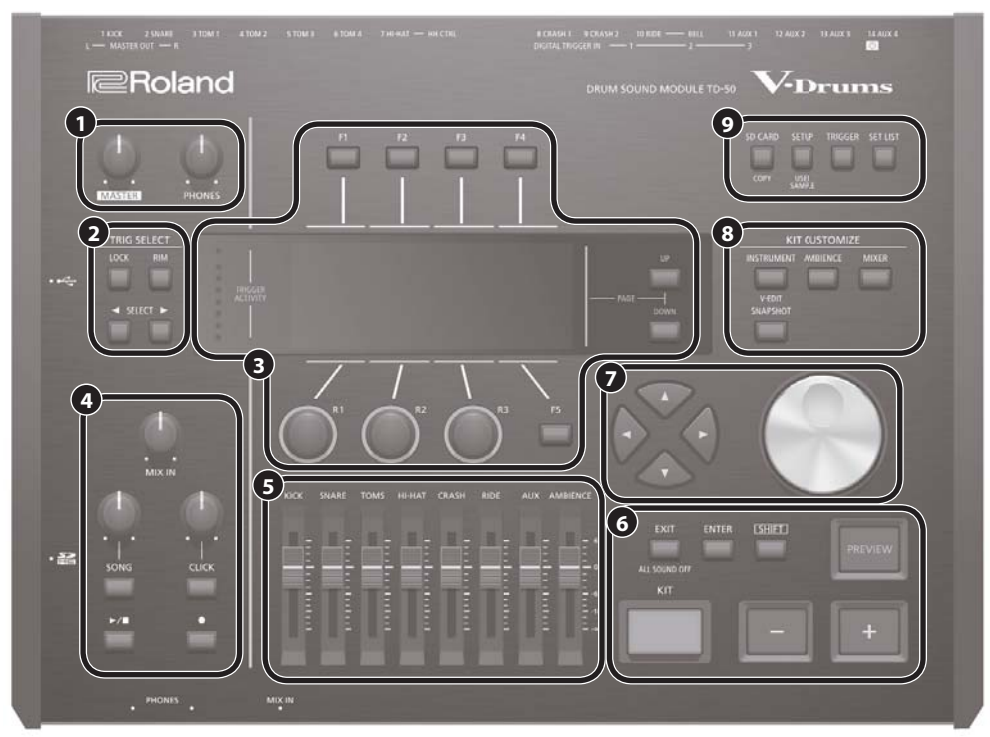

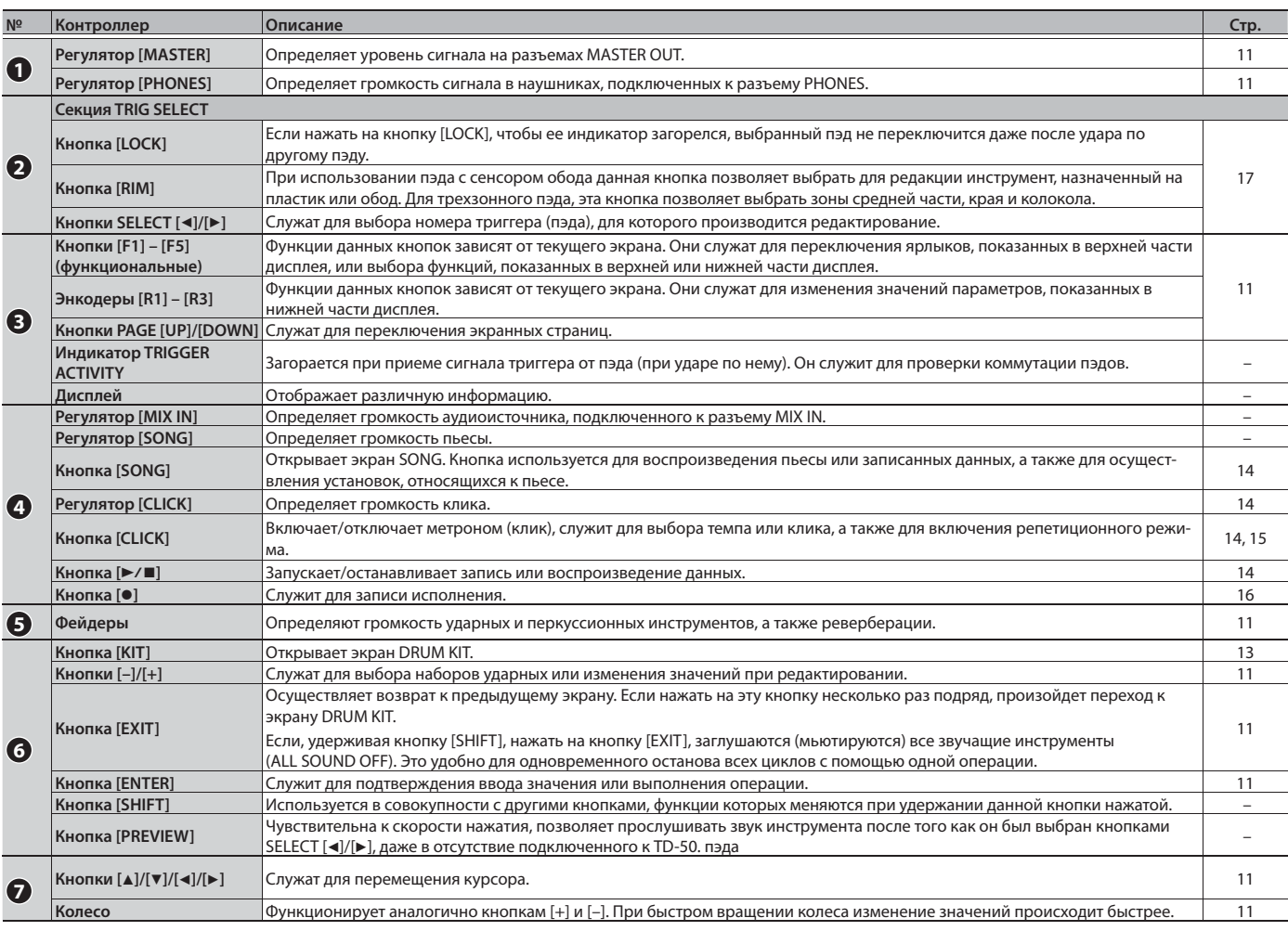

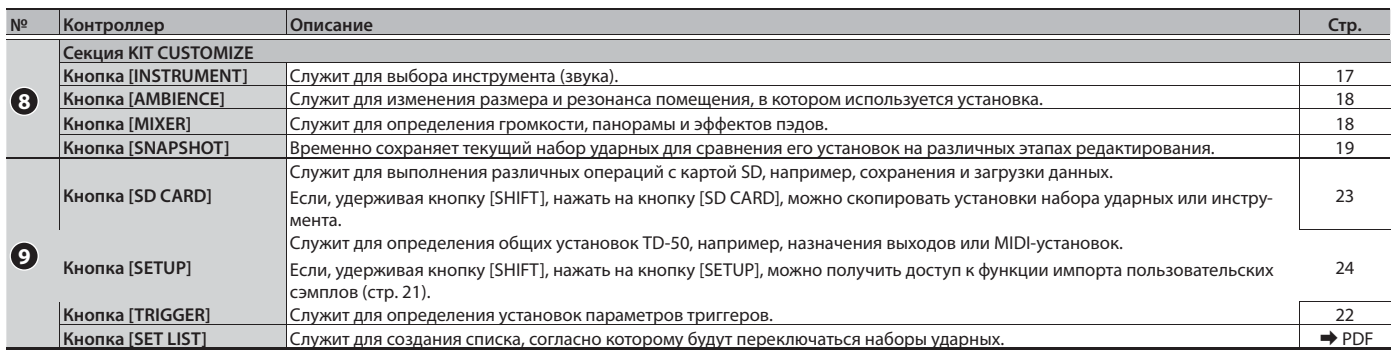

# Боковая/лицевая панели

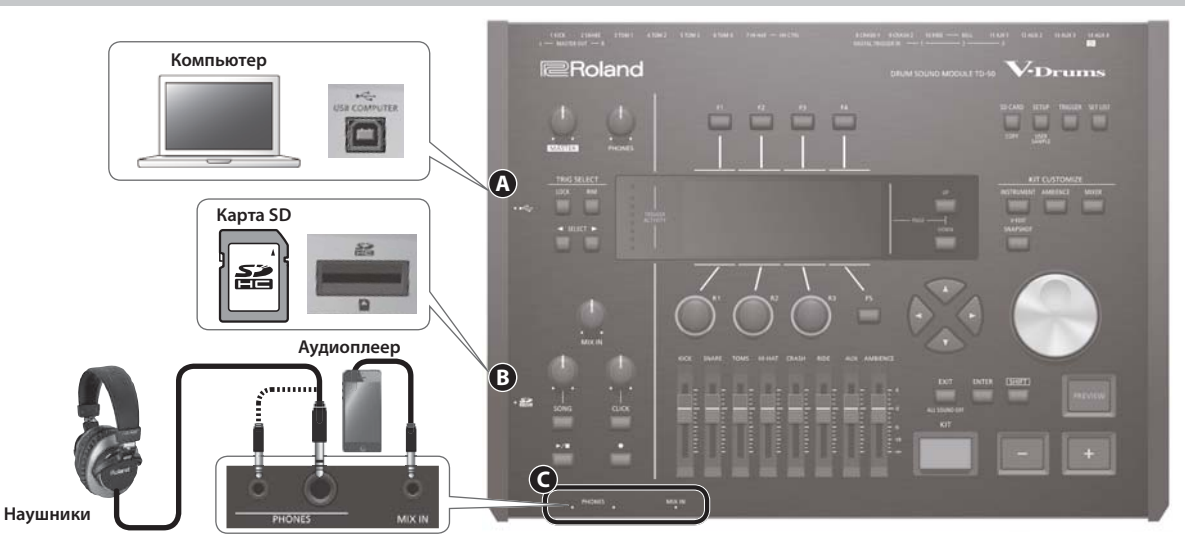

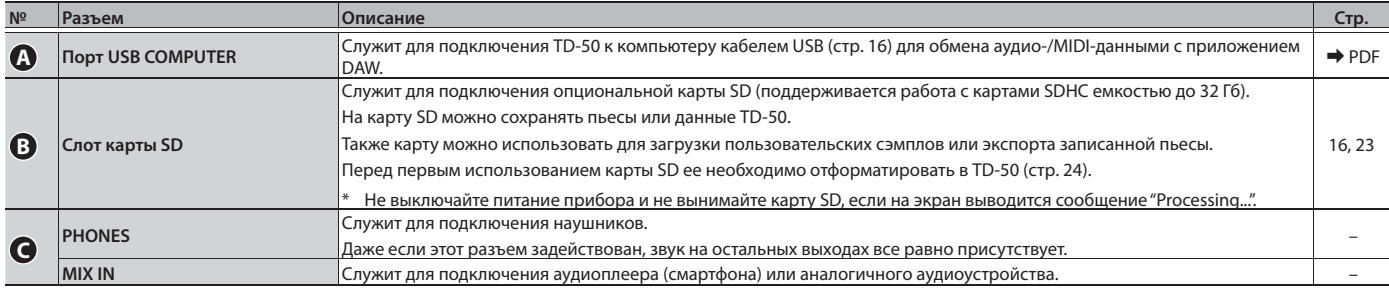

## Нижняя панель

# Установка TD-50 на стойку

- Для установки TD-50 на стойку служит монтажный фланец, прилагаемый к стойке (опциональная, серия MDS).
- С помощью прилагаемых винтов закрепите фланец, как показано на рисунке.
- \* Используйте только прилагаемые винты. В противном случае можно повредить оборудование.
- \* Переворачивая прибор будьте осторожны, чтобы не повредить контроллеры и не уронить его.

### **Напоминание**

С помощью универсального зажима (APC-33; опциональный) можно установить TD-50 на стандартной стойке для тарелок или аналогичной с радиусом 10.5 – 28.6 мм.

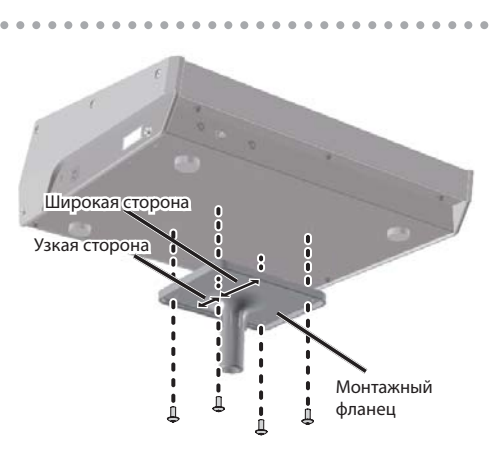

# Тыльная панель (коммутационная)

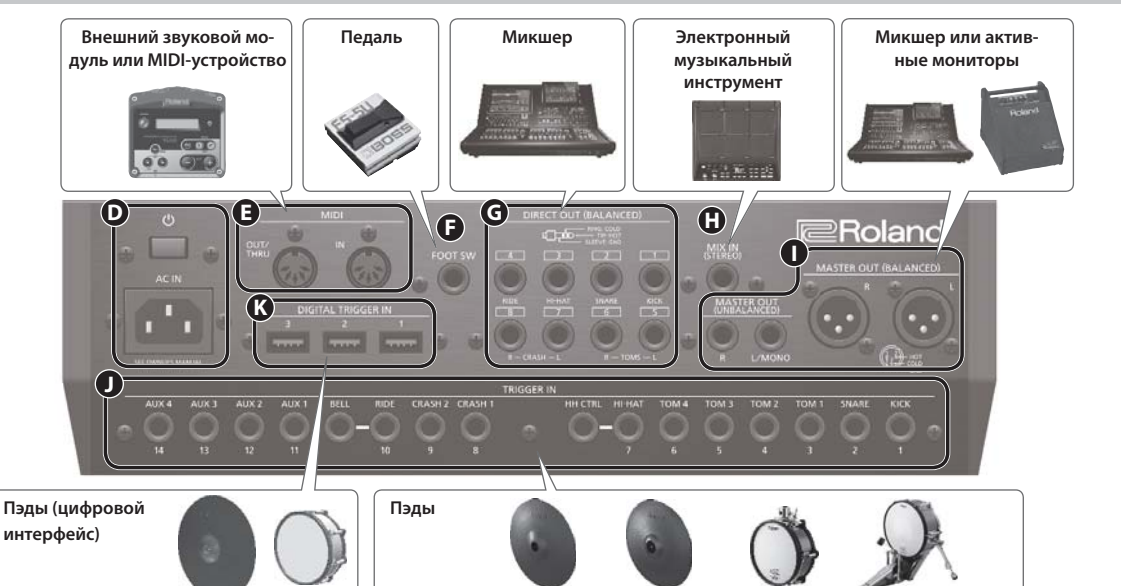

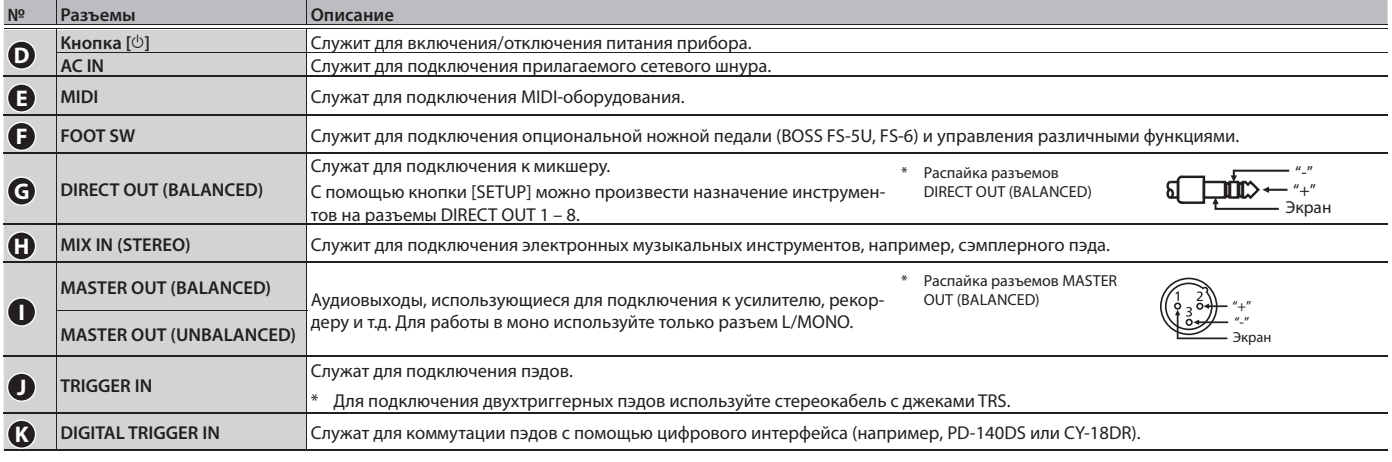

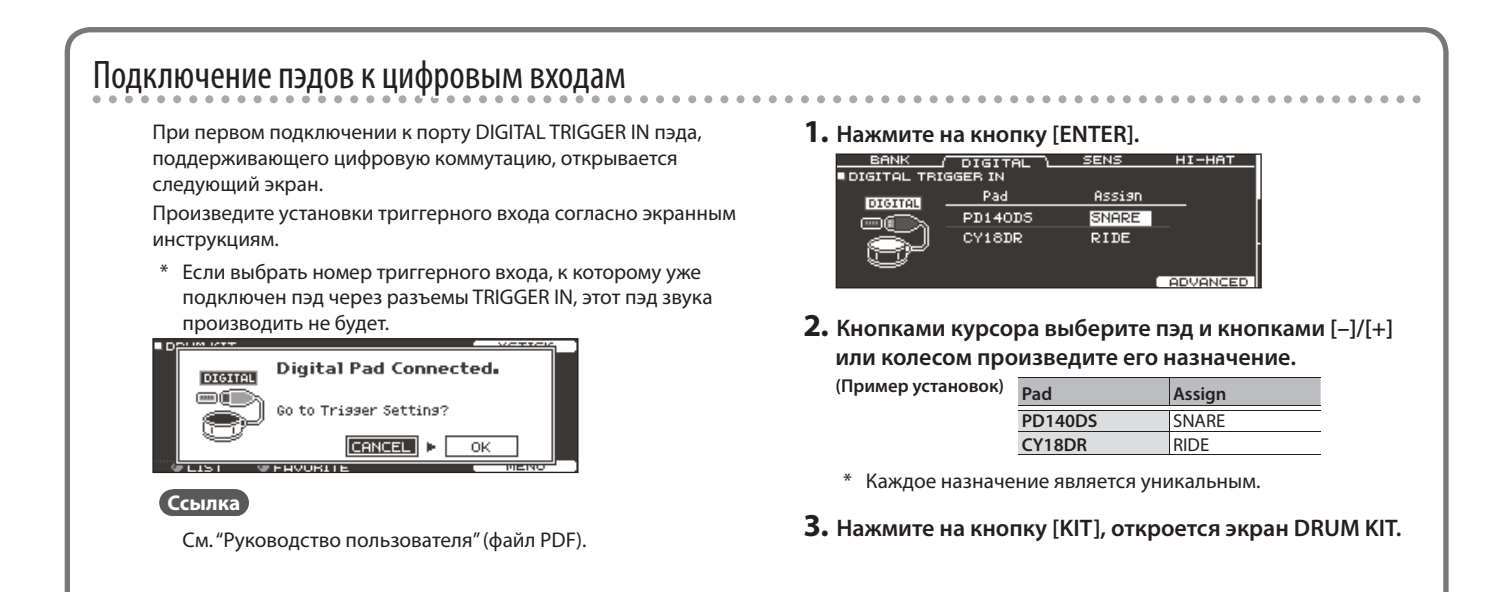

# Включение/выключение питания

- \* По окончании коммутации (стр. 8) включите питание инструмента, как описано ниже. Нарушение описанной последовательности может привести к возникновению неполадок или повреждению аппаратуры.
- \* Перед включением питания всегда устанавливайте громкость в минимум. Однако даже при этом в момент включения питания может быть слышен не очень громкий щелчок, что не является признаком неисправности.

## Включение питания

**1. Установите громкость в минимум на TD-50 и внешнем оборудовании.**

### **2. Нажмите на кнопку [**L**].**

При включении питания TD-50 откроется следующий экран.

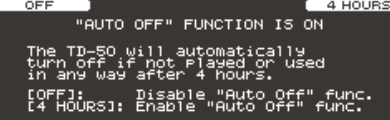

На нем можно включить или выключить функцию AUTO OFF.

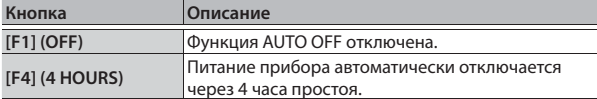

Если функция AUTO OFF отключена ("OFF"), данный экран не открывается.

#### **Напоминание**

Если подключен пэд, использующий цифровой интерфейс, откроется экран его установок. См. "Подключение пэдов к цифровым входам" (стр. 8).

**3. Включите питание внешнего оборудования и установите требуемую громкость.**

## Выключение питания

#### **Замечание**

Отредактированные в TD-50 установки при корректном отключении питания сохраняются. Поэтому выключайте питание прибора только кнопкой [ $\bigcirc$ ].

**1. Установите громкость в минимум на TD-50 и внешнем оборудовании.**

#### **2. Выключите питание внешнего оборудования.**

#### **3. Нажмите на кнопку [**L**].**

Выведется сообщение "Please wait. Now saving...", и после сохранения всех установок питание отключится.

\* Чтобы полностью обесточить прибор, сначала выключите питание кнопкой  $[\circlearrowright]$ , а затем отсоедините сетевой шнур от розетки. См. стр. 2.

## Автоматическое отключение питания

По умолчанию, если не производит никаких действий, питание инструмента автоматически отключается через определенное время. Чтобы этого не происходило, отключите функцию AUTO OFF.

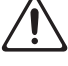

\* Чтобы продолжить работу с инструментом, снова включите питание.

#### **1. Нажмите на кнопку [SETUP].**

**2. Кнопками PAGE [UP]/[DOWN] и функциональными кнопками выберите "AUTO OFF".**

Откроется экран AUTO OFF.

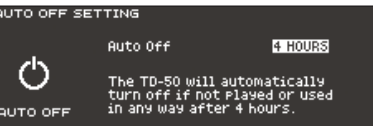

#### **3. Кнопками [–]/[+] или колесом выберите установку.**

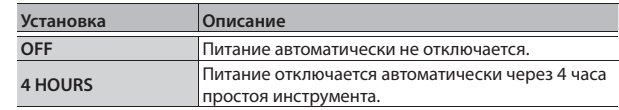

## **4. Нажмите на кнопку [KIT], откроется экран DRUM KIT.**

#### **Напоминание**

Если выбрана установка "4 HOURS", за 30 минут перед выключением питания инструмента выводится сообщение "WARNING: AUTO OFF, The TD-50 will turn off in 30 min.".

# Настройка хай-хэта

При использовании VH-13 или VH-11 настройте параметр Offset. Данная установка определяет корректность распознавания положений педали, соответствующих открытому и закрытому хай-хэту.

# Настройка VH-13

- **1. Нажмите на кнопку [TRIGGER].**
- **2. Нажмите на кнопку PAGE [UP] несколько раз для перехода к первой странице.**

### **3. Нажмите на кнопку [F4] (HI-HAT).**

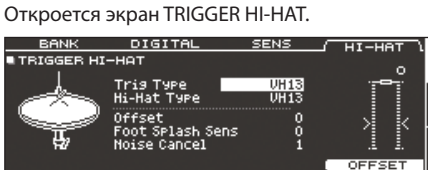

**4. Кнопками [–]/[+] или колесом установите Trig Type в "VH13".**

## **5. Нажмите на кнопку [F5] (OFFSET).**

Откроется экран VH OFFSET ADJUSTMENT.

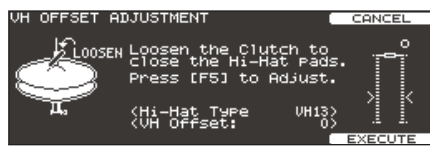

- **6. Ослабьте винт крепления верхней части хай-хэта и опустите ее на нижнюю часть.**
	- \* НЕ прикасайтесь к хай-хэту или педали.
- **7. Нажмите на кнопку [F5] (EXECUTE).**

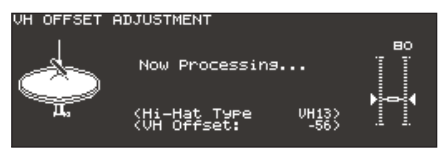

Параметр "VH Offset" установится автоматически (примерно через 3 секунды).

Кнопка [TRIGGER] перестанет мигать и будет гореть постоянно.

## **8. Нажмите на кнопку [KIT], откроется экран DRUM KIT.**

#### **Ссылка**

Настройка остальных параметров описана в руководстве "Руководство пользователя".

## Установки VH-11

- **1. После окончания определения установок хай-хэта отпустите педаль и включите питание TD-50.**
- **2. Ослабьте винт крепления и позвольте хай-хэту естественным путем опуститься на сенсорный блок.**
- **3. Нажмите на кнопку [TRIGGER].**
- **4. Нажмите на кнопку PAGE [UP] несколько раз для перехода к первой странице.**
- **5. Нажмите на кнопку [F4] (HI-HAT).**
- **6. Кнопками [–]/[+] или колесом установите Trig Type в "VH11".**
- **7. По измерителю в правой части экрана настройте параметр Offset с помощью регулировочного винта VH-11.**

Добейтесь появления на измерителе пиктограммы .

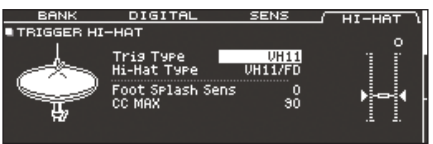

**8. Нажмите на кнопку [KIT], откроется экран DRUM KIT.**

#### **Ссылка**

См. "Руководство пользователя".

# Принципы работы

## Переключение ярлыков и выбор функций (кнопки [F1] – [F5], энкодеры [R1] – [R3])

Кнопки [F1] – [F5] служат для переключения ярлыков, показанных в верхней строке дисплея, или выбора функций, показанных в верхней и нижней строках дисплея. Энкодеры [R1] – [R3] служат для изменения значений параметров, показанных в нижней строке дисплея.

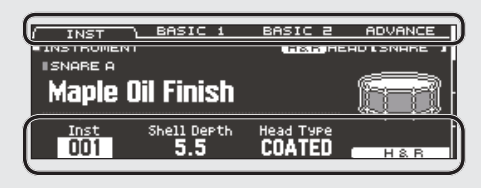

## Настройка громкости (регуляторы [MASTER], [PHONES])

Регулятор [MASTER] управляет уровнем сигнала на разъемах MASTER OUT. Регулятор [PHONES] определяет громкость сигнала в наушниках.

# Переключение страниц (кнопки PAGE [UP]/[DOWN])

Кнопки PAGE [UP]/[DOWN] служат для переключения экранных страниц.

На экранах, содержащих несколько страниц, кнопки PAGE [UP]/[DOWN] горят, и в правой части дисплея выводится индикатор текущей страницы.

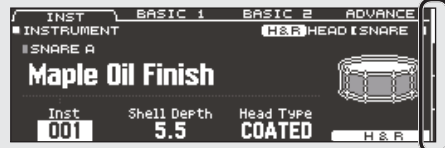

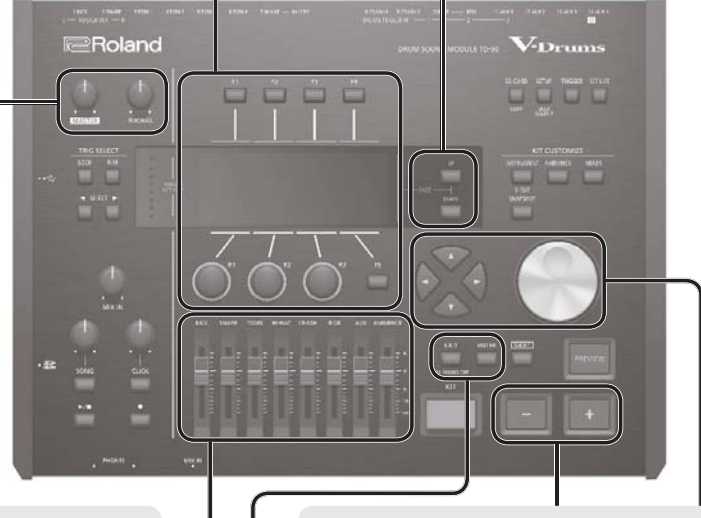

## Баланс громкости пэдов (фейдеры)

Фейдеры служат для управления общим балансом громкости TD-50.

С помощью микшера (стр. 18) можно отрегулировать баланс громкости пэдов набора ударных. Установки микшера сохраняются в каждом из наборов ударных.

Для управления громкостью используются следующие фейдеры.

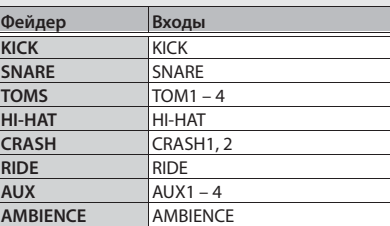

# Переход на предыдущий экран (кнопка [EXIT])

Чтобы вернуться на предыдущий экран, нажмите на кнопку [EXIT].

# Подтверждение ввода (кнопка [ENTER])

Нажатие на кнопку завершает ввод значения или подтверждает выполнение операции.

## Редактирование значений (кнопки [–]/[+]/колесо)

Для изменения подсвеченного курсором значения используйте колесо или кнопки [–]/[+]. Если данную операцию производить, удерживая нажатой кнопку [SHIFT], скорость изменения значения возрастет.

## **Напоминание**

Если удерживая кнопку [+], нажать на кнопку [–], скорость увеличения значения возрастет. Если удерживая кнопку [–], нажать на кнопку [+], возрастет скорость уменьшения значения.

## Перемещение курсора кнопками

Курсор подсвечивает редакти руемую установку. Если на одном экране имеется несколько установок, для их выбора используются кнопки перемещения курсора.

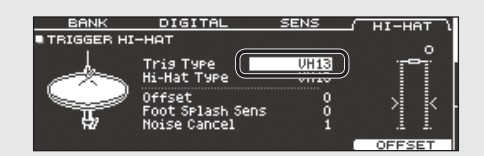

# Различные способы звукоизвлечения

Ниже описаны варианты техники игры на пэдах, подключенных к TD-50.

#### **Замечание**

- 5 Используйте деревянные или пластиковые палочки. При игре угольными или металлическими палочками можно повредить сенсор пэда.
- Используйте нейлоновые щетки. При игре металлическими щетками можно поцарапать пэд.

Пэд

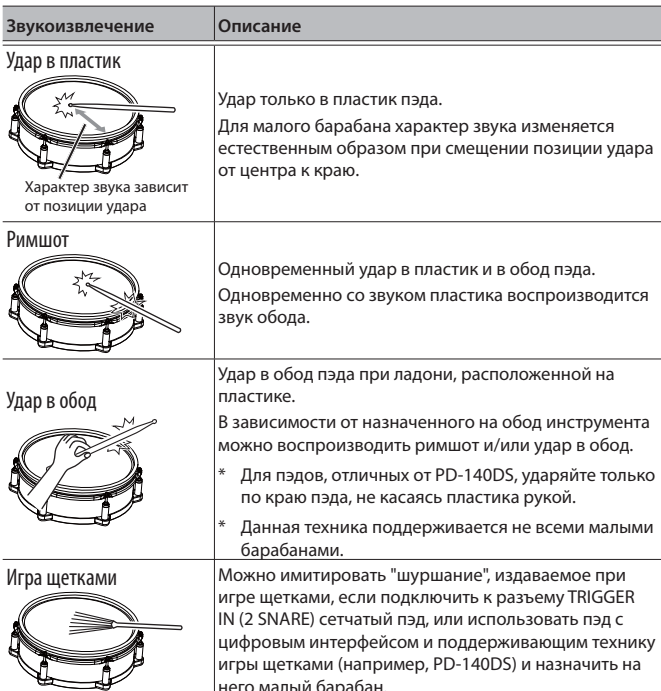

## Нюансы римшота

Для некоторых барабанов и томов доступны нюансы звукоизвлечения при ударах римшот.

него малый барабан.

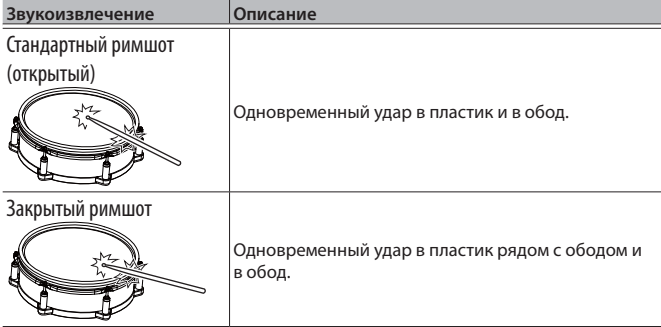

# Хай-хэт

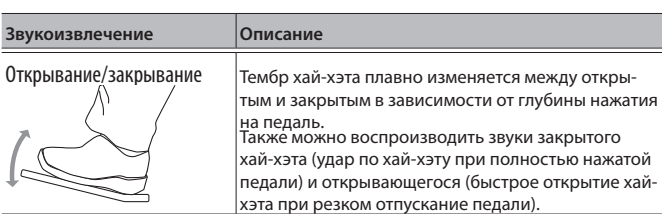

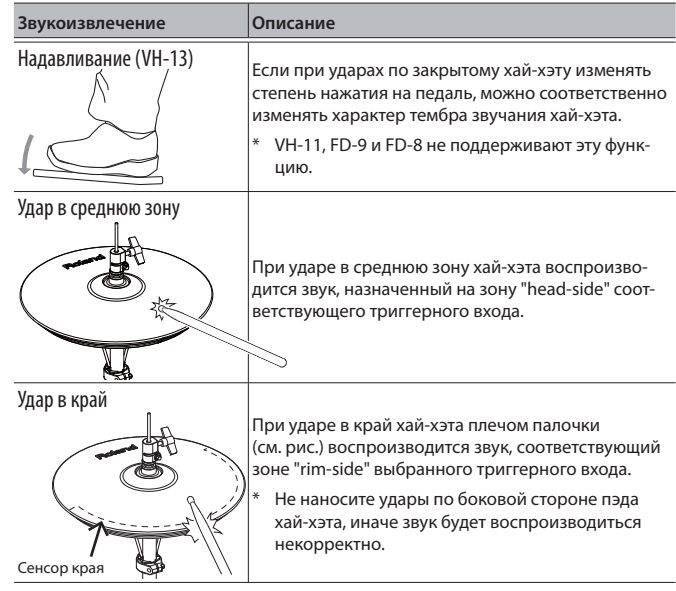

\* Не наносите удары по нижней части верхнего пэда хай-хэта и по нижнему пэду хай-хэта. Это может может привести к повреждению пэда.

## Тарелка

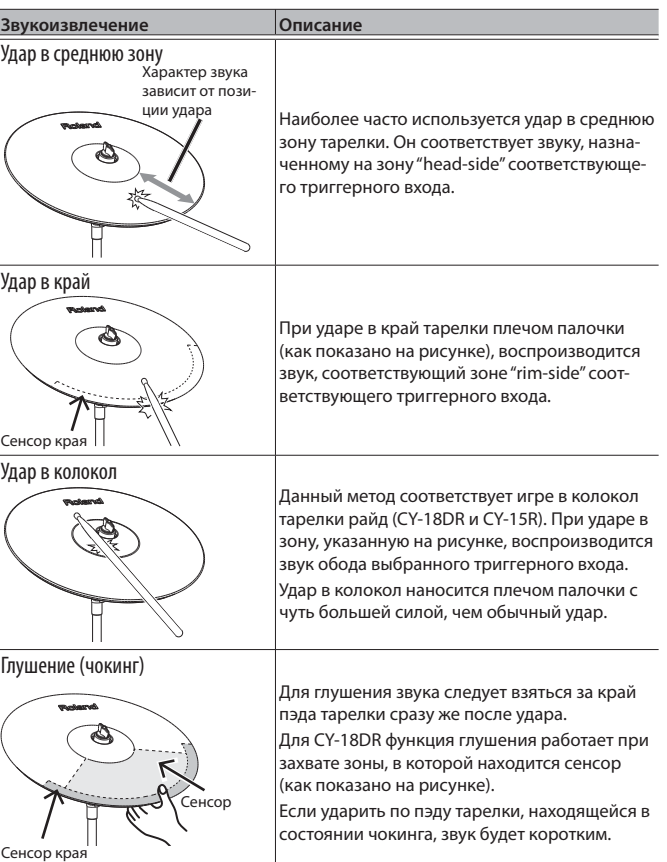

# Наборы ударных и инструменты

В TD-50 звук, воспроизводящийся при ударе по пэду, называется "инструментом". Совокупность звуков (инструментов), назначенных на пэды, называется "набором ударных".

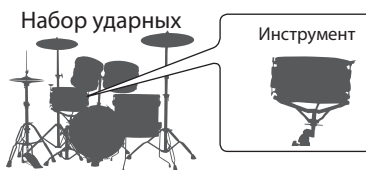

Ниже на рисунке показана структура набора ударных.

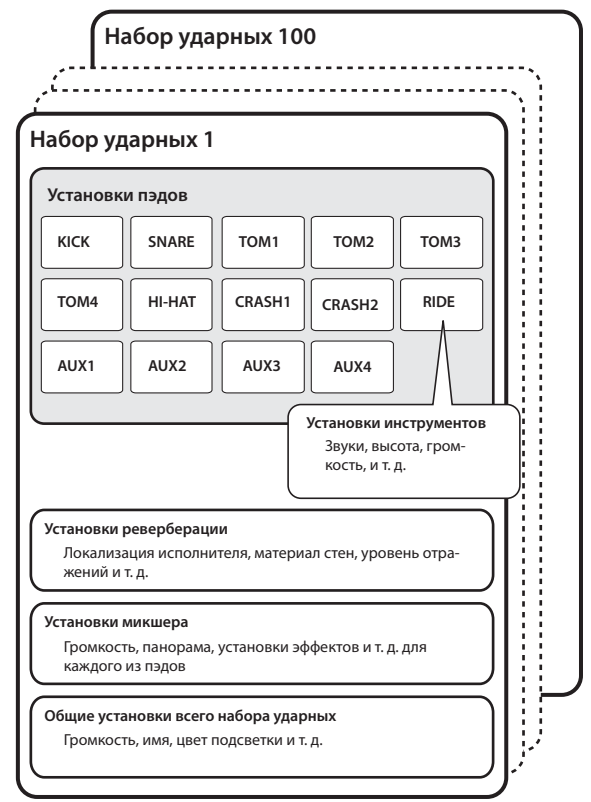

# Выбор набора ударных

**1. Нажмите на кнопку [KIT].** Откроется экран DRUM KIT.

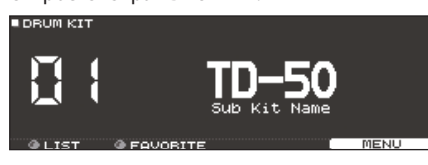

**2. Кнопками [–]/[+] или колесом выберите набор ударных.**

## Описание экрана DRUM KIT

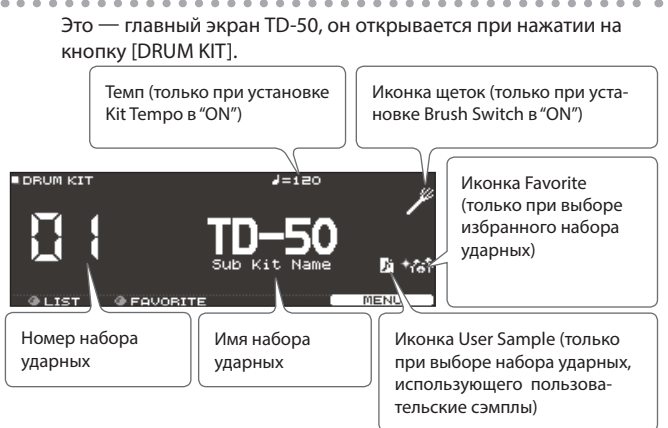

# Выбор набора ударных из списка

Находясь на экране DRUM KIT, поверните энкодер [R1] (LIST), откроется экран KIT LIST, позволяющий выбрать набор ударных из списка.

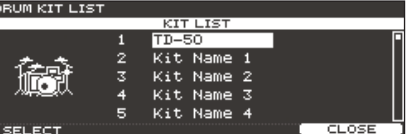

# Функция Cross-Stick

ш

## Пэды, подключенные к разъему TRIGGER IN

При каждом нажатии на кнопку [F4] (XSTICK) будет включаться или выключаться звук обода (стр. 12) для пэда малого барабана.

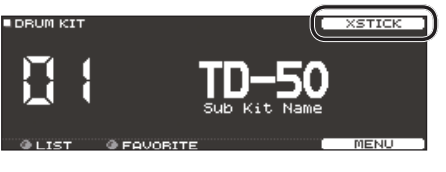

## Пэды, поддерживающие цифровую коммутацию и технику Cross-Stick (например, PD-140DS)

При назначении триггерного входа на малый барабан (стр. 8) техника Cross-Stick всегда доступна.

# Исполнение под клик

## Включение/выключение метронома

#### **1. Нажмите на кнопку [CLICK].**

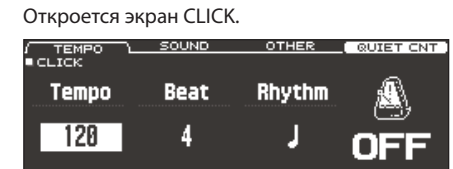

**2. Нажмите на кнопку [F1] (TEMPO).**

### **3. Нажмите на кнопку [F5].**

Клик начнет воспроизводиться. Громкость клика устанавливается регулятором [CLICK].

## **4. Нажмите на кнопку [F5] еще раз.**

Воспроизведение клика остановится.

#### **Напоминание**

Также для включения/выключения клика можно, удерживая кнопку [SHIFT], нажимать на кнопку [CLICK].

#### **Ссылка**

Можно подать звук клика только в наушники. См. "Руководство пользователя" (файл PDF).

## Изменение темпа

**1. На экране CLICK (ярлык TEMPO) изменяйте темп энкодером [R1].**

## Изменение размера

- **1. На экране CLICK (ярлык TEMPO) изменяйте размер энкодером [R2].**
- **2. Нажмите на кнопку [KIT], откроется экран DRUM KIT.**

#### **Ссылка**

Также см. "Список параметров" (файл PDF).

# Исполнение под пьесу

## Исполнение под фонограмму

Можно подключить к разъему MIX IN аудиоплеер (смартфон) и играть под фонограмму с него.

- **1. Подключите аудиоплеер к разъему MIX IN (стр. 7, 8).**
- **2. Включите воспроизведение аудиоплеера.**
- **3. Регулятором [MIX IN] установите требуемую громкость фонограммы.**

# Исполнение под пьесу TD-50

TD-50 содержит встроенные пьесы различных жанров. Также в качестве пьесы можно использовать аудиофайл (WAV или MP3) с карты SD. Выполните следующую процедуру.

#### **1. Нажмите на кнопку [SONG].**

Откроется экран SONG.

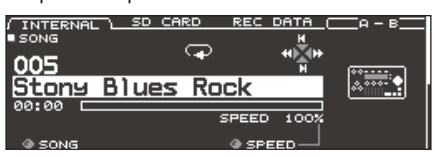

#### **2. Кнопками [F1] – [F3], [–]/[+] или колесом выберите пьесу.**

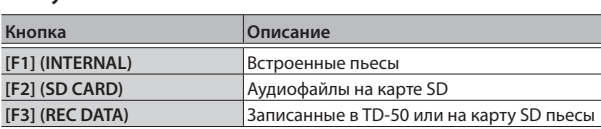

#### **3.** Нажмите на кнопку [►/■].

Начнется воспроизведение выбранной пьесы.

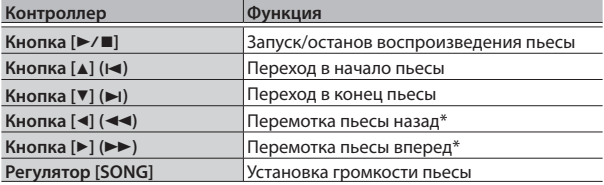

\* Недоступно для пьес некоторых типов.

#### **Ссылка**

- 5 Доступно цикличное воспроизведение всей пьесы или ее фрагмента. См. "Руководство пользователя" (файл PDF).
- 5 В качестве трека клика при исполнении пьесы можно использовать аудиофайл с карты SD. См. "Руководство пользователя" (файл PDF).

## Запись файлов из компьютера на карту SD

Доступно воспроизведение аудиофайлов как из корневой директории карты SD, так и из папок.

- \* В одной папке может содержаться до 100 файлов пьес.
- \* Размер одного файла не должен превышать 2 Гб.

#### **Ссылка**

См. "Руководство пользователя" (файл PDF).

# Типы аудиофайлов, распознаваемых TD-50

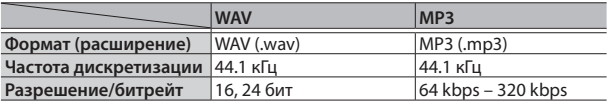

Имена файлов, содержащие более 16 символов или двухбайтные символы, могут отображаться некорректно.

# Отработка ритма (QUIET COUNT)

В TD-50 реализована функция "Quiet Count", которая служит для отработки ритма.

Это упражнение развивает внутреннее чувство темпа. Несколько первых тактов метроном звучит с заданной громкостью, затем его громкость снижается до минимума. Этот цикл повторяется до отключения функции.

- **1. Находясь на экране CLICK (стр. 14), нажмите на кнопку [F4] (QUIET CNT) для запуска упражнения.**
	- 5 Несколько первых тактов метроном будет звучать. Когда будет достигнут последний такт, в течении которого звучит метроном, на экран выведется "Ready".

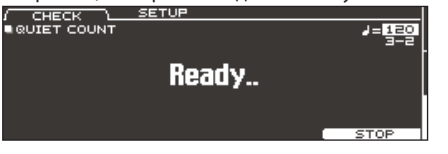

• Когда звук метронома будет приглушен, на экран выведется "Quiet". Продолжайте ударять по пэду.

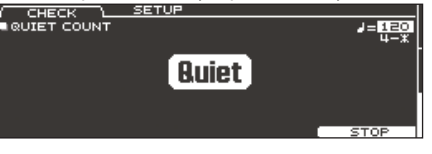

• По окончании интервала Quiet точность выдерживания темпа выведется на экран в процентном соотношении (%).

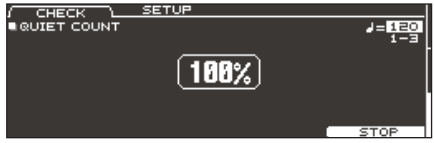

**2. Нажмите на кнопку [F5] (STOP), чтобы закончить упражнение и вернуться на экран CLICK.**

## Установки Quiet Count

Находясь на экране QUIET COUNT, нажмите на кнопку

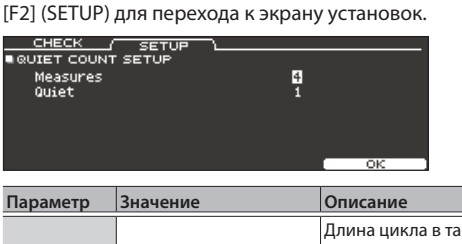

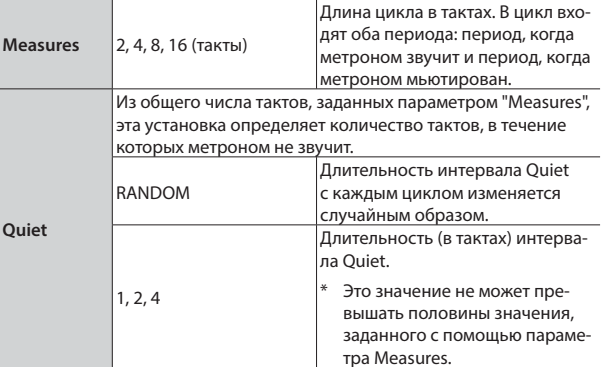

# Избранные наборы ударных (FAVO

Часто используемые наборы ударных можно зарегистрировать в качестве "избранных" для быстрого доступа к ним в любой момент времени.

## Регистрация избранного набора ударных

- **1. Выберите набор ударных (стр. 13).**
- **2. Находясь на экране DRUM KIT (стр. 13), нажмите на кнопку [F5] (MENU).**
- **3. Нажмите на кнопку PAGE [UP] несколько раз для перехода на экран KIT SETTINGS.**
- **4. Нажмите на кнопку [F3] (FAVORITE).**
- **5. Энкодером [R2] выберите Favorite "ON".**

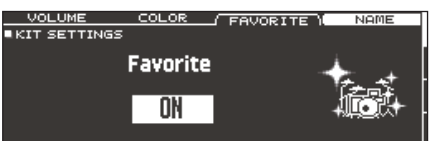

**6. Нажмите на кнопку [KIT], откроется экран DRUM KIT.**

Для наборов ударных, зарегистрированных в качестве избранных, на экране DRUM KIT отображается соответствующая иконка.

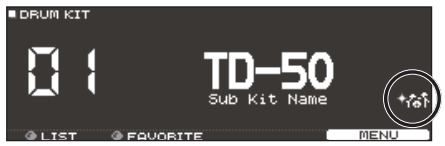

# Загрузка избранного набора ударных

**1. Находясь на экране DRUM KIT, вращайте энкодер [R2] (FAVORITE).**

Откроется список наборов ударных, зарегистрированных в качестве избранных.

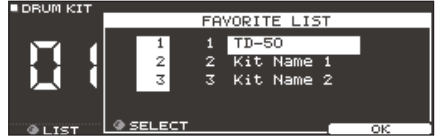

#### **2. Выберите набор ударных и нажмите на кнопку [F5] (OK).**

Выбранный набор ударных будет загружен.

#### **Напоминание**

Чтобы удалить набор ударных из "избранных", установите параметр Favorite в значение "OFF".

# Запись исполнения

Доступны запись и воспроизведение собственного исполнения. \* Для записи на карту SD ее предварительно необходимо вставить в инструмент (стр. 7).

## Запись

**1. Находясь на экране DRUM KIT (стр. 13), нажмите на кнопку [**t**].**

Откроется экран RECORDER, и TD-50 перейдет в режим готовности к записи.

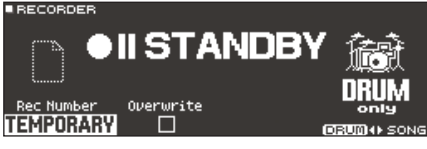

#### **Напоминание**

Для записи под метроном включите клик (стр. 14).

#### **2. Нажмите на кнопку [F5] для выбора "DRUM only".**

#### **3. Энкодером [R1] выберите приемник записи.**

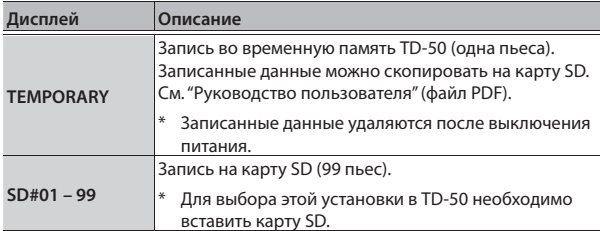

#### **Напоминание**

Чтобы переписать ранее записанные данные, энкодером [R2] установите флажок "Overwrite". Если это флажок не установлен, записанные данные переписать невозможно.

#### **4.** Нажмите на кнопку [►/■] для запуска записи.

**5.** Для останова записи нажмите на кнопку [▶/■] еще **раз.**

## Воспроизведение

**1.** Нажмите на кнопку [►/■].

Записанный материал начнет воспроизводиться.

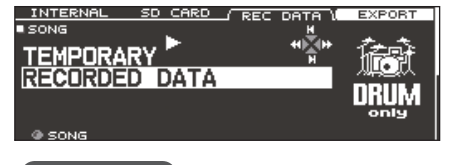

### **Напоминание**

Энкодером [R1] можно выбрать другую записанную пьесу.

**2.** Нажмите на кнопку [►/■] для останова воспроизведе**ния.**

## Экспорт записанных данных на карту SD

Записанную в память TD-50 пьесу можно экспортировать в качестве аудиофайла или SMF на карту SD. Для этого, находясь на экране SONG (ярлык REC DATA), нажмите на кнопку [F4] (EXPORT). См. "Руководство пользователя" (файл PDF).

## Запись под воспроизведение пьесы

Выполните следующую процедуру.

## Запись

**1. Выберите пьесу (стр. 14).**

### **2.** Нажмите на кнопку [●].

Откроется экран RECORDER, и TD-50 перейдет в режим готовности к записи.

## **3. Кнопкой [F5] выберите "with SONG".**

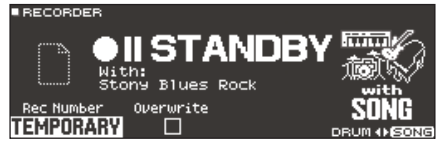

#### **4. Энкодером [R1] выберите приемник записи.**

#### **Напоминание**

Чтобы переписать ранее записанные данные, энкодером [R2] установите флажок "Overwrite". Если это флажок не установлен, записанные ранее данные переписать невозможно.

#### **5.** Нажмите на кнопку [►/■] для запуска записи.

Одновременно начнутся запись исполнения и воспроизведение выбранной пьесы.

. . . . . . . . . . . . .

**б.** Нажмите на кнопку [►/■] еще раз для останова запи**си.**

## Воспроизведение

**7. Записанный материал начнет воспроизводиться.**

# Запись в компьютер

Можно подключить TD-50 к компьютеру и записывать 10 каналов звука в приложение DAW или записать исполнение в качестве MIDI-данных.

#### **Ссылка**

См. "Руководство пользователя" (файл PDF).

# Установка драйвера USB

Драйвер USB является программой, организующей обмен данными между TD-50 и приложением компьютера.

Для обмена аудиоданными необходимо установить в компьютер драйвер USB.

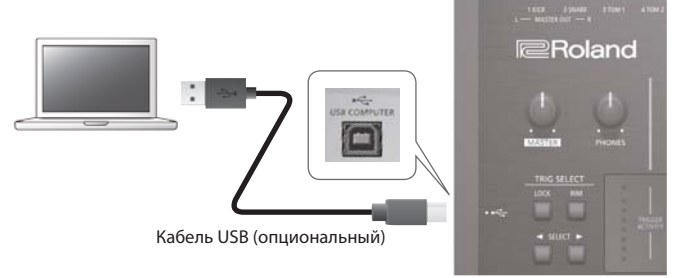

#### **Напоминание**

Драйвер USB можно загрузить с веб-сайта Roland. **http://www.roland.com/support/**

## Сохранение установок

В TD-50 результаты редактирования сохраняются автоматически, а также при отключении питания, поэтому специальная операция сохранения не предусмотрена.

# Редактирование установок инструмента

Ниже описана процедура редактирования отдельного инструмента (звука), такого как малый барабан или бочка.

### **Ссылка**

См. "Список параметров" (файл PDF).

#### **1. Нажмите на кнопку [INSTRUMENT].**

#### Откроется экран INSTRUMENT.

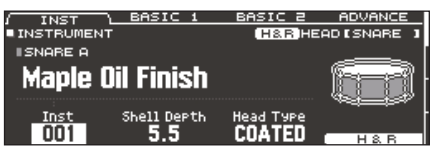

**2. Выберите пэд, который требуется отредактировать.**

#### **3. Измените установки инструмента.**

#### **Напоминание**

Созданный в компьютере аудиофайл с помощью карты SD можно загрузить вTD-50 и использовать в качестве инструмента (стр. 21).

#### **4. Нажмите на кнопку [KIT], откроется экран DRUM KIT.**

#### **Ссылка**

- На экранах с доступной кнопкой [F5] (Н & R) можно независимо редактировать параметры для пластика и римшота. См. "Руководство пользователя" (файл PDF).
- Доступно наложение звуков двух инструментов или переключение их в зависимости от силы удара (SUB INSTRUMENT). См. "Руководство пользователя" (файл PDF).

## Выбор инструмента

- **1. Нажмите на кнопку [INSTRUMENT].**
- **2. Нажмите на кнопку PAGE [UP] несколько раз для перехода на экран INSTRUMENT.**
- **3. Нажмите на кнопку [F1] (INST).**

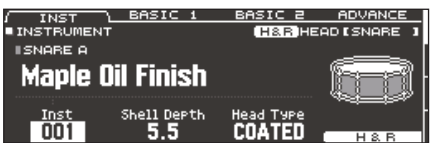

- **4. Выберите пэд, который требуется отредактировать.**
- **5. Энкодером [R1] выберите инструмент.**
- **6. Нажмите на кнопку [KIT], откроется экран DRUM KIT. Ссылка**

См. "Список параметров" (файл PDF).

# Выбор пэда

#### Выбор с помощью удара по пэду

Чтобы выбрать пэд, установки которого будут редактироваться, ударьте по нему.

Для выбора обода ударьте в край пэда.

#### **Напоминание**

Если нажать на кнопку [LOCK], чтобы она загорелась, выбранный пэд не будет изменяться при ударах по другим пэдам. Это удобно при исполнении фразы в процессе редактирования.

## Выбор кнопками SELECT  $\left[\blacktriangleleft\right]/[\blacktriangleright\right]$

Для выбора пэда (номера триггерного входа) можно использовать кнопки SELECT  $[4]/[4]$ .

При итспользовании двухсенсорного пэда переключайтесь между настройками пластика и обода кнопкой [RIM]. При выборе трехзонного пэда эта кнопка переключает сенсоры пластика, обода и колокола.

Кнопка [RIM] загорается при выборе обода или колокола.

#### Прослушивание звука пэда (кнопка [PREVIEW])

Если нажать на кнопку [PREVIEW], воспроизведется звук выбранного пэда.

Громкость зависит от силы нажатия на кнопку. Также можно зафиксировать громкость. См. "Руководство пользователя" (файл PDF).

#### **Напоминание**

Если, удерживая кнопку [SHIFT], нажать на [PREVIEW], будут воспроизводиться альтернативные звуки, такие как обод барабана, закрытый римшот или закрытый хай-хэт.

# Пространственные эффекты AMBIENCE

Эти эффекты имитируют реверберацию или акустические свойства помещения, в котором находится ударная установка. Управляя эффектами Room Ambience (тип и габариты помещения) и Reverb (реверберация), можно создать ощущение исполнения в различной окружающей обстановке.

#### **Ссылка**

См. "Список параметров" (файл PDF).

### **1. Нажмите на кнопку [AMBIENCE].**

#### Откроется экран AMBIENCE.

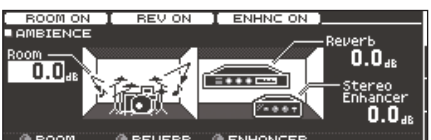

- **2. Отредактируйте установки эффекта.**
- **3. Нажмите на кнопку [KIT], откроется экран DRUM KIT.**

## Включение/выключение пространственных эффектов

#### **1. Нажмите на кнопку [AMBIENCE].**

- **2. Нажмите на кнопку PAGE [UP] несколько раз для перехода на экран AMBIENCE.**
- **3. Кнопками [F1] [F3] включите/выключите установки.**

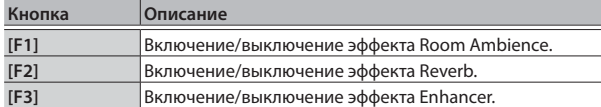

# Микшер

Микшер позволяет определить установки громкости каждого из пэдов и обработки звука эффектами.

#### **Ссылка**

См. "Список параметров" (файл PDF).

**1. Нажмите на кнопку [MIXER].**

Откроется экран установок микшера.

- **2. Выберите пэд, который требуется отредактировать (стр. 17).**
- **3. Отредактируйте установки микшера.**
- **4. Нажмите на кнопку [KIT], откроется экран DRUM KIT.**

## Регулировка громкости пэдов

Используйте следующую процедуру.

#### **Ссылка**

Также доступны установки стереопанорамы и минимальной громкости для каждого пэда. См. "Руководство пользователя" (файл PDF).

### **1. Нажмите на кнопку [MIXER].**

- **2. Нажмите на кнопку PAGE [UP] несколько раз для перехода к первой странице.**
- **3. Нажмите на кнопку [F1] (VOLUME).**

Откроется экран MIXER VOLUME.

| <b>VOLUME</b>         |  |                                            | <b>PAN</b> |  |  |   |  |  | MUTE GRP |  |     |  |
|-----------------------|--|--------------------------------------------|------------|--|--|---|--|--|----------|--|-----|--|
| <b>LIMIXER VOLUME</b> |  | <b>CREATEAD LSNARE</b>                     |            |  |  |   |  |  |          |  |     |  |
|                       |  |                                            |            |  |  | o |  |  |          |  |     |  |
| AE                    |  | <u>ão ao ao ao ao ao ao am ao ao ao am</u> |            |  |  |   |  |  |          |  |     |  |
|                       |  |                                            |            |  |  |   |  |  |          |  | . . |  |
|                       |  |                                            |            |  |  |   |  |  |          |  |     |  |

- **4. Выберите пэд, громкость которого необходимо отредактировать (стр. 17).**
- **5. Кнопками [–]/[+] или колесом измените значение.**

# Использование эффектов

Звук каждого пэда можно обработать компрессором, эквалайзером или максимум 3 эффектами, общими для всего набора ударных (мультиэффекты).

#### **Ссылка**

- См. "Список параметров" (файл PDF).
- 5 Компрессор и эквалайзер также доступны для всего набора ударных (мастер-компрессор и мастер-эквалайзер). См. "Руководство пользователя" (файл PDF).

#### **1. Нажмите на кнопку [MIXER].**

**2. С помощью кнопок PAGE [UP]/[DOWN] откройте экран редактирования.**

**Экран PAD EQ**

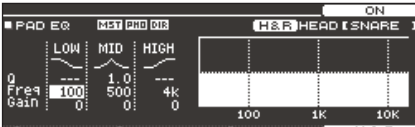

#### **Экран PAD COMPRESSOR**

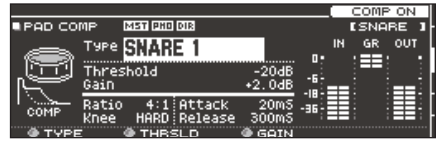

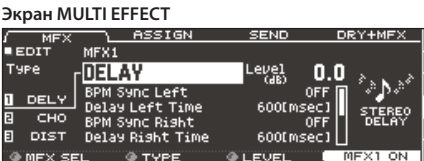

**3. Отредактируйте установки эффектов.**

## Включение/отключение эффектов

- **1. Нажмите на кнопку [MIXER].**
- **2. С помощью кнопок PAGE [UP]/[DOWN] откройте экран редактирования.**
- **3. Функциональной кнопкой включите/отключите соответствующей эффект.**

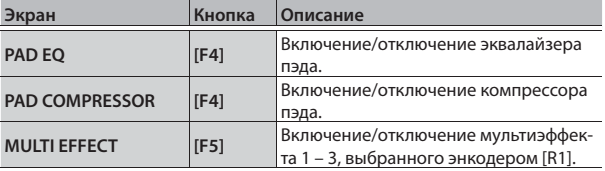

# Сравнение вариантов установок набора ударных

Доступно временное сохранение текущего набора ударных и сохранение его с отредактированными или исходными установками ("снимок").

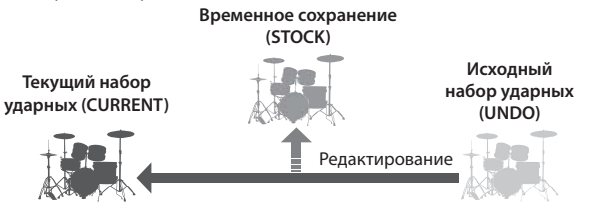

**1. Выберите набор ударных, который будет редактироваться.**

После выбора набора ударных его данные сохраняются в качестве "UNDO".

**2. Чтобы временно сохранить установки редактируемого набора ударных, нажмите на кнопку [SNAPSHOT].**

Откроется экран SNAPSHOT и выберется текущий набор ударных (CURRENT).

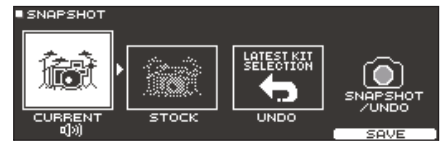

**3. Нажмите на кнопку [F5] (SAVE).**

Установки текущего набора ударных сохранятся в STOCK.

- **4. Нажмите на кнопку [EXIT], чтобы закрыть экран SNAPSHOT и отредактировать набор ударных.**
	- \* При переключении наборов ударных сохраненные в STOCK установки удаляются.

#### **5. Нажмите на кнопку [SNAPSHOT].**

**6. Кнопками [F1] – [F3] выбирайте варианты набора ударных для их сравнения.**

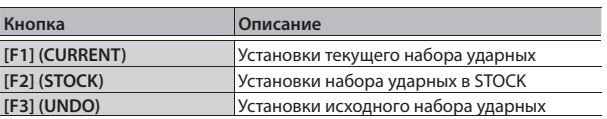

**7. Для возврата к установкам STOCK или исходным нажмите на кнопку [F2] или [F3], чтобы выбрать требуемый вариант набора ударных.**

Чтобы продолжить работу с установками текущего набора ударных, нажмите на кнопку [KIT], откроется экран DRUM KIT.

**8. Нажмите на кнопку [F4] (RESTORE).**

Выведется запрос на подтверждение.

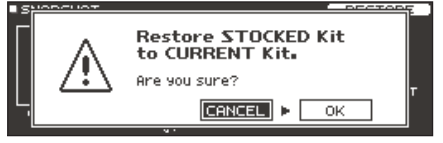

Для отмены операции выберите "CANCEL" и нажмите на кнопку [ENTER].

#### **9. Выберите "OK" и нажмите на кнопку [ENTER].**

Установки текущего набора ударных вернутся к установкам, выбранным на шаге 7.

**10. Нажмите на кнопку [KIT], откроется экран DRUM KIT.**

# Редактирование набора ударных (MENU)

Для изменения установок набора ударных используйте следующую процедуру.

### **Ссылка**

Также см. "Список параметров" (файл PDF).

**1. Находясь на экране DRUM KIT (стр. 13), нажмите на кнопку [F5] (MENU).**

Откроется экран меню.

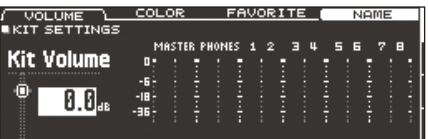

- **2. Отредактируйте установки набора ударных.**
- **3. Нажмите на кнопку [KIT], откроется экран DRUM KIT.**

## Установка громкости

Используйте следующую процедуру для изменения громкости набора ударных.

- **1. Находясь на экране DRUM KIT (стр. 13), нажмите на кнопку [F5] (MENU).**
- **2. Нажмите на кнопку PAGE [UP] несколько раз для перехода к первой странице.** Откроется экран KIT SETTINGS.
- **3. Нажмите на кнопку [F1] (VOLUME).**

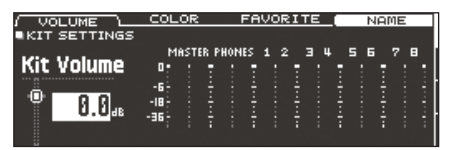

**4. Кнопками [–]/[+] или колесом измените значение.**

**Значение -INF – +6.0 dB**

# Цвет подсветки кнопки [KIT] и энкодеров

Для каждого набора ударных можно определить цвет подсветки кнопки [KIT] и энкодеров.

Это удобно использовать при переключении наборов ударных. Например, можно выбрать различные цвета в соответствии с музыкальными жанрами или использовать цвет для облегчения идентификации при редактировании инструментов.

#### **1. Находясь на экране KIT SETTINGS, нажмите на кнопку [F2] (COLOR).**

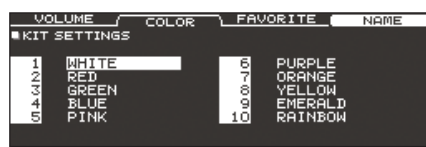

**2. Кнопками курсора выберите цвет.**

**Значение 1 – 10**

# Переименование набора ударных

Для переименования текущего набора ударных используйте следующую процедуру.

**1. Находясь на экране KIT SETTINGS (стр. 20), нажмите на кнопку [F4] (NAME).**

Откроется экран DRUM KIT NAME.

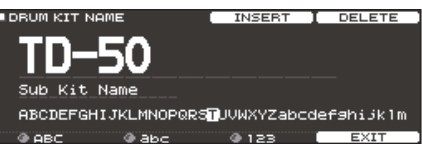

### **2. Отредактируйте имя.**

В качестве имени (верхняя строка) можно использовать до 12 символов, а в качестве описания (нижняя строка) — до 16.

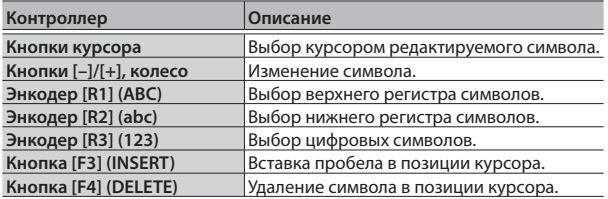

**3. Нажмите на кнопку [F5] (EXIT), чтобы закрыть экран DRUM KIT NAME.**

# Пользовательские сэмплы

Созданные в компьютере аудиофайлы с помощью карты SD можно импортировать в TD-50 и использовать их в качестве инструментов (пользовательские сэмплы). Их можно редактировать и обрабатывать эффектами аналогично штатным инструментам.

# Распознаваемые TD-50 аудиофайлы

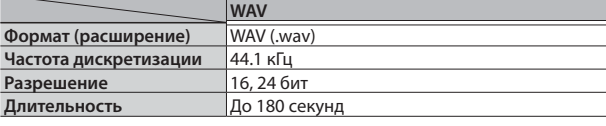

Имена файлов, содержащие более 16 символов или двухбайтные символы, могут отображаться некорректно.

# Импорт аудиофайла

Для импорта аудиофайла в качестве пользовательского сэмпла используйте следующую процедуру.

- **1. Вставьте карту SD в TD-50 (стр. 7).**
- **2. Удерживая кнопку [SHIFT], нажмите на кнопку [SETUP].**
- **3. Нажмите на кнопку PAGE [UP] несколько раз для перехода к первой странице.**
- **4. Нажмите на кнопку [F1] (IMPORT).**

Откроется экран USER SAMPLE IMPORT.

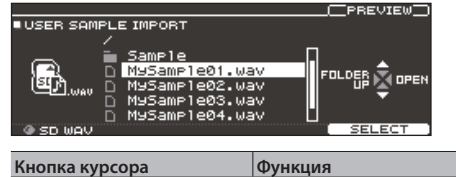

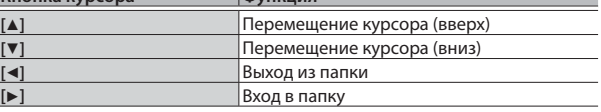

**5. Кнопками курсора выберите аудиофайл и нажмите на кнопку [F5] (SELECT).**

Откроется экран USER SAMPLE IMPORT (DESTINATION).

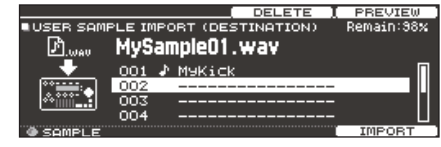

- **6. Кнопками курсора выберите номер приемника импорта и нажмите на кнопку [F5] (IMPORT).**
	- При выборе ячейки памяти, в которой уже содержатся данные, выведется сообщение "User Sample Existed!". Выберите пустую ячейку.

**7. Нажмите на кнопку [F5] (IMPORT).**

Выведется запрос на подтверждение.

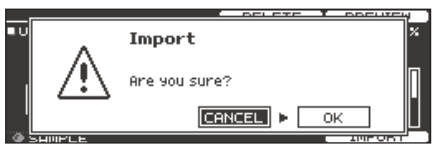

Для отмены операции выберите "CANCEL" и нажмите на кнопку [ENTER].

**8. Выберите "OK" и нажмите на кнопку [ENTER].** Операция будет выполнена.

## Назначение пользовательского сэмпла

- **1. Нажмите на кнопку [INSTRUMENT].**
- **2. Нажмите на кнопку PAGE [UP] несколько раз для перехода на экран INSTRUMENT.**
- **3. Нажмите на кнопку [F1] (INST).**

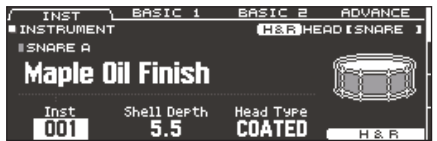

- **4. Выберите пэд, который требуется отредактировать (стр. 17).**
- **5. Переместите курсор в группу инструментов и кнопками [–]/[+] или колесом выберите "USER SAMPLE".**

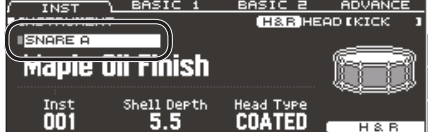

- **6. Энкодером [R1] выберите пользовательский сэмпл.**
- **7. Нажмите на кнопку [KIT], откроется экран DRUM KIT.** При ударе по пэду, на который назначен пользовательский сэмпл, воспроизведется звук этого сэмпла.

#### **Ссылка**

Доступны редактирование параметров пользовательского сэмпла и обработка его эффектами, аналогично штатному инструменту. См. "Руководство пользователя" (файл PDF).

# становки триггеров

Эти установки служат для корректной интерпретации поступающих с пэдов в TD-50 сигналов.

## Тип пэда

Доступен выбор типа пэда (типа триггера), используемого каждым триггерным входом банка триггеров.

## Тип триггера

Тип триггера определяет совокупность различных параметров, соответствующих конкретной модели пэда. При корректном выборе типа триггера будут использоваться наиболее оптимальные установки для подключенного пэда.

## Банк триггеров

Банк триггеров содержит полный набор установок для 14 триггеров.

### **Ссылка**

См. "Руководство пользователя" (файл PDF).

## **1. Нажмите на кнопку [TRIGGER].**

**2. Нажмите на кнопку PAGE [UP] несколько раз для перехода к первой странице.**

## **3. Нажмите на кнопку [F1] (BANK).**

Откроется экран TRIGGER BANK.

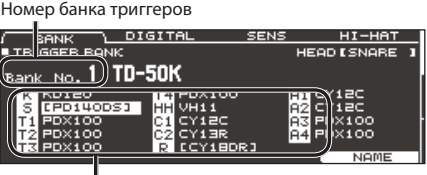

Тип триггера

**4. Выберите пэд, установки которого необходимо отредактировать (стр. 17).**

Для выбора также можно использовать кнопки курсора.

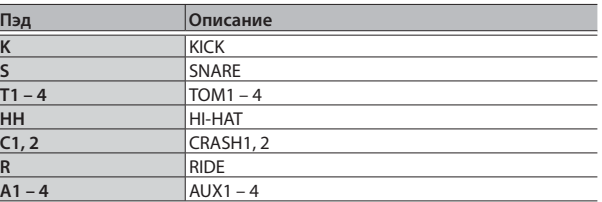

#### **5. Кнопками [–]/[+] или колесом выберите тип триггера.**

\* Для входа, на который назначен пэд, поддерживающий возможность цифровой коммутации, тип триггера изменить невозможно.

#### **Ссылка**

См. "Руководство пользователя" (файл PDF).

# Настройка чувствительности пэда

Параметр чувствительности пэда позволяет настроить зависимость между силой удара по пэду и громкостью звука.

- **1. Нажмите на кнопку [TRIGGER].**
- **2. Нажмите на кнопку PAGE [UP] несколько раз для перехода к первой странице.**
- **3. Нажмите на кнопку [F3] (SENS).**

Откроется экран TRIGGER SENS.

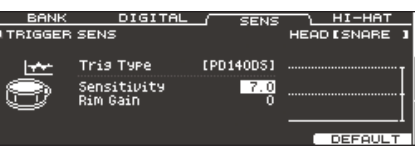

- **4. Выберите пэд, установки которого будут редактироваться (стр. 17).**
- **5. Кнопками курсора выберите "Sensitivity".**
- **6. Кнопками [–]/[+] или колесом настройте чувствительность.**

## **Ссылка**

См. "Руководство пользователя" (файл PDF).

# Архивирование данных

Все хранящиеся в TD-50 установки можно сохранить в качестве архива на карту SD, а затем снова загрузить (восстановить) их в TD-50.

#### **Напоминание**

Также можно архивировать и восстанавливать отдельные установки отдельных наборов ударных. См. "Руководство пользователя" (файл PDF).

## Архивирование на карту SD

Ниже описана процедура, позволяющая сохранить содержимое всей памяти TD-50 (до 99 наборов).

- **1. Вставьте карту SD в TD-50 (стр. 7).**
- **2. Нажмите на кнопку [SD CARD].**
- **3. С помощью кнопок PAGE [UP]/[DOWN] откройте экран SD CARD BACKUP ALL.**

#### **4. Нажмите на кнопку [F1] (SAVE).**

Откроется экран SD CARD SAVE <BACKUP ALL>.

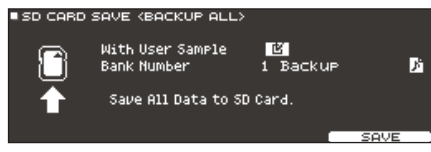

#### **5. Произведите следующие установки.**

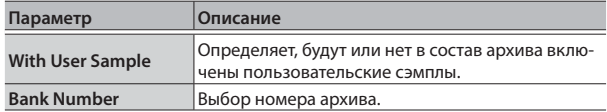

При сохранении пользовательских сэмплов, в зависимости от их размера, длительность выполнения операции может достигать нескольких минут. Если пользовательские сэмплы не были сохранены, а затем удалены из инструмента или перенумерованы, набор ударных даже после восстановления будет звучать некорректно.

#### **6. Нажмите на кнопку [F5] (SAVE).**

#### **Напоминание**

Чтобы определить имя архива, нажмите на кнопку [F4] (NAME) и введите имя (стр. 20).

#### **7. Нажмите на кнопку [F5] (EXECUTE).**

Выведется запрос на подтверждение.

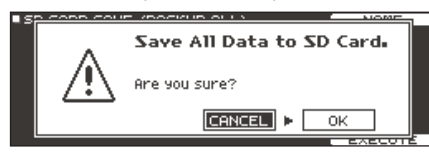

Для отмены операции выберите "CANCEL" и нажмите на кнопку [ENTER].

#### **8. Выберите "OK" и нажмите на кнопку [ENTER].**

Операция будет выполнена.

## Загрузка архива с карты SD

Сохраненные на карту SD архивные данные можно снова загрузить в TD-50.

- **1. Вставьте карту SD в TD-50 (стр. 7).**
- **2. Нажмите на кнопку [SD CARD].**
- **3. С помощью кнопок PAGE [UP]/[DOWN] откройте экран SD CARD BACKUP ALL.**
- **4. Нажмите на кнопку [F2] (LOAD).**

Откроется экран SD CARD LOAD <BACKUP ALL>.

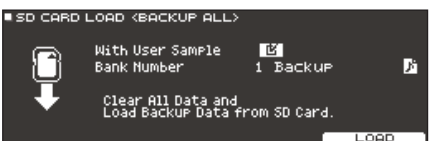

#### **5. Произведите следующие установки.**

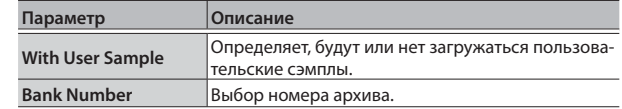

\* При загрузке пользовательских сэмплов все сэмплы, хранящиеся в TD-50, удаляются. В зависимости от размера пользовательских сэмплов, длительность выполнения операции может длиться более 10 минут.

### **6. Нажмите на кнопку [F5] (LOAD).**

Выведется запрос на подтверждение.

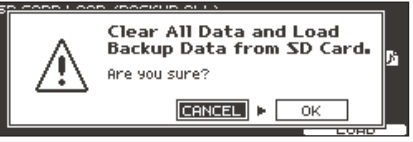

Для отмены операции выберите "CANCEL" и нажмите на кнопку [ENTER].

#### **7. Выберите "OK" и нажмите на кнопку [ENTER].**

Операция будет выполнена.

# Форматирование карты SD

Ниже описана процедура форматирования карты SD.

Перед первым использованием карты SD в TD-50 ее необходимо отформатировать.

#### **Замечание**

После форматирования все данные, ранее хранящиеся на карте SD, будут уничтожены.

#### **1. Вставьте карту SD в TD-50 (стр. 7).**

- **2. Нажмите на кнопку [SD CARD].**
- **3. С помощью кнопок PAGE [UP]/[DOWN] откройте экран SD CARD UTILITY.**

#### **4. Нажмите на кнопку [F3] (FORMAT).**

Откроется экран SD CARD FORMAT.

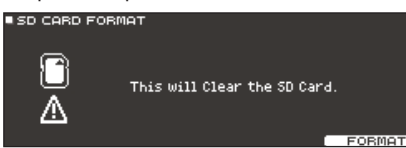

## **5. Нажмите на кнопку [F5] (FORMAT).**

Выведется запрос на подтверждение.

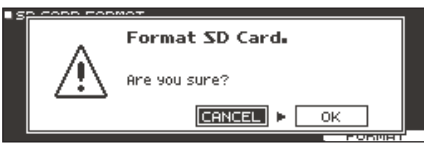

Для отмены операции выберите "CANCEL" и нажмите на кнопку [ENTER].

#### **6. Выберите "OK" и нажмите на кнопку [ENTER].**

Операция будет выполнена.

# Общие установки TD-50 (SETUP)

Установки, воздействующие на TD-50 в целом, называются данными "SETUP".

#### **1. Нажмите на кнопку [SETUP].**

Откроется экран SETUP MENU.

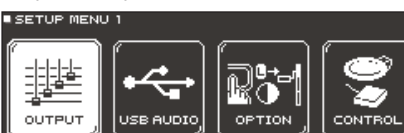

**2. Кнопками PAGE [UP]/[DOWN] и кнопками функций выберите меню установок.**

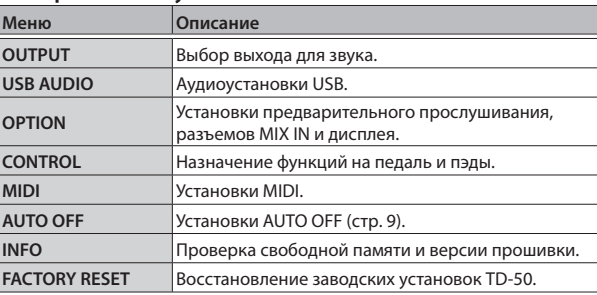

### **3. Отредактируйте установки выбранного меню.**

#### **Ссылка**

См. "Руководство пользователя" (файл PDF).

## Восстановление заводских установок

Операция "Factory Reset" сбрасывает все хранящиеся в TD-50 данные и установки в исходные состояния.

#### **Замечание**

После выполнения этой операции все данные и установки TD-50 будут утеряны. Поэтому предварительно сохраните всю важную информацию на карту SD (стр. 23).

**1. Находясь на экране SETUP MENU, нажмите на кнопку [F1] (FACTORY RESET).**

Откроется экран FACTORY RESET.

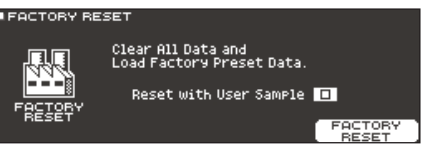

#### **Напоминание**

Чтобы также инициализировать пользовательские сэмплы, установите флажок "Reset with USER SAMPLE". Все пользовательские сэмплы, хранящиеся в памятив TD-50 будут удалены.

#### **2. Нажмите на кнопку [F5] (FACTORY RESET).**

Выведется запрос на подтверждение.

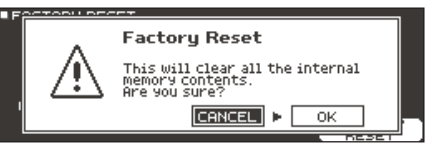

Для отмены операции выберите "CANCEL" и нажмите на кнопку [ENTER].

**3. Выберите "OK" и нажмите на кнопку [ENTER].**

Операция будет выполнена.

# Неисправности

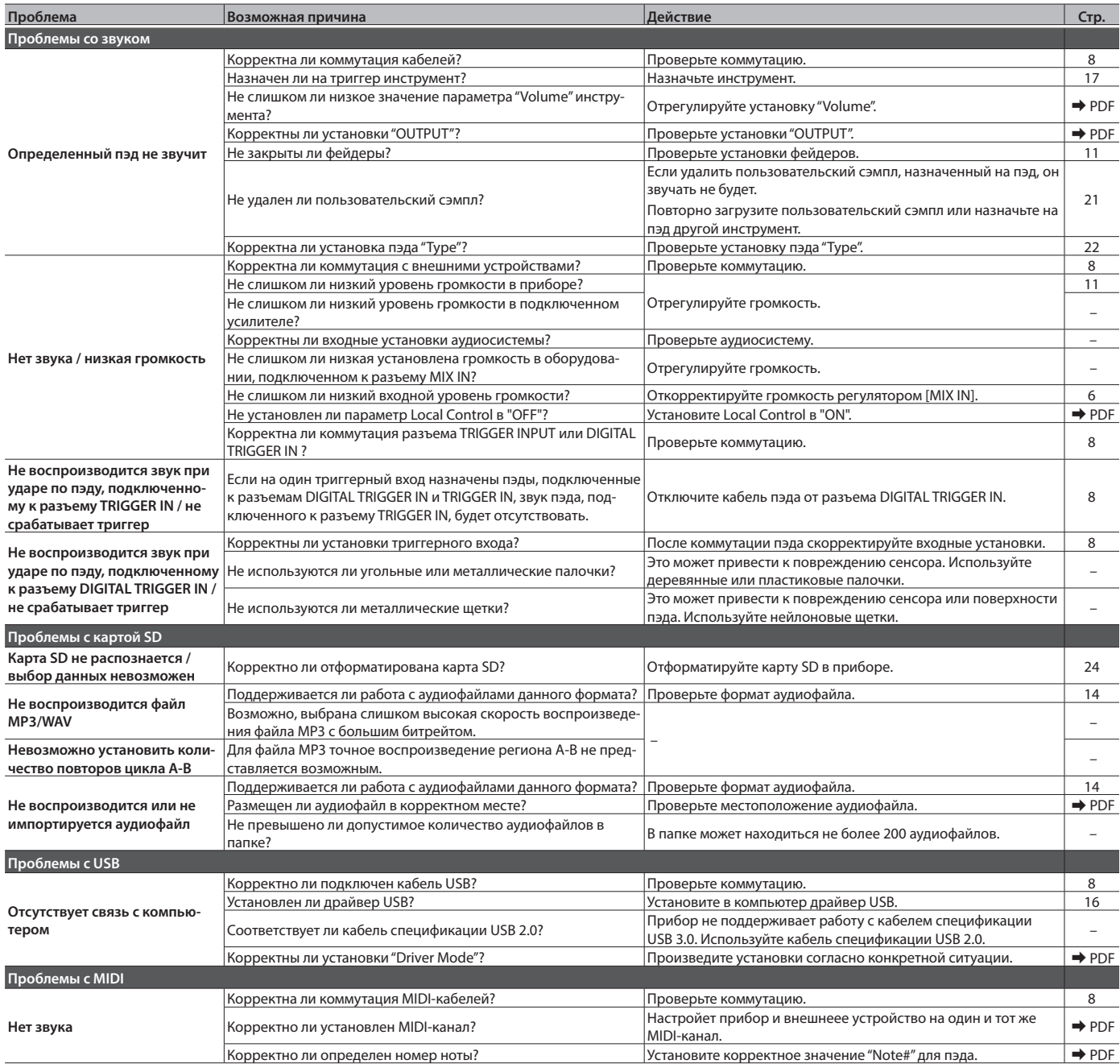

# Краткий перечень операций

# Исполнение

## **Выбор набора ударных**

Кнопка [KIT]  $\implies$  кнопки  $[-]/[+]$ , колесо

## **Включение клика**

Кнопка [CLICK]  $\Rightarrow$  кнопка [F5]

## **Изменение темпа**

Кнопка [CLICK]  $\implies$  кнопка [F1]  $\implies$  энкодер [R1]

## **Установка размера**

Кнопка [CLICK]  $\Rightarrow$  кнопка [F1]  $\Rightarrow$  энкодер [R2]

## **Выбор пьесы**

Кнопка [SONG]  $\implies$  кнопка [F1] – [F3], кнопки [–]/[+], колесо

## **Запуск/останов воспроизведения пьесы**

Кнопка  $[\blacktriangleright$ / $\blacksquare$ ]

## **Режим упражнения**

Кнопка [CLICK]  $\implies$  кнопка [F4] (QUIET CNT)

### **Выбор набора ударных для регистрации в качестве избранного**

Кнопка [KIT]  $\implies$  энкодер [F2] (FAVORITE)

# Редактирование

## **Регистрация набора ударных в качестве избранного**

Кнопка [KIT]  $\Rightarrow$  кнопка [F5] (MENU)  $\Rightarrow$  кнопка [PAGE] (UP) (экран KIT SETTINGS)  $\Rightarrow$  кнопка [F3] (FAVORITE)  $\Rightarrow$  энкодер [R2], кнопки [-]/[+]

## **Выбор цвета подсветки кнопок и энкодеров**

Кнопка [KIT]  $\Rightarrow$  кнопка [F5] (MENU)  $\Rightarrow$  кнопка [PAGE] (UP) (экран KIT SETTINGS)  $\Rightarrow$  кнопка [F2] (COLOR)  $\Rightarrow$  кнопки курсора, кнопки [-]/[+], колесо

# Запись

### **Запись исполнения**

Кнопка [KIT]  $\Rightarrow$  кнопка [ $\bullet$ ]  $\Rightarrow$  кнопка [F5]  $\Rightarrow$  энкодер [R1]  $\Rightarrow$ кнопка  $[\blacktriangleright$ / $\blacksquare]$ 

# Технические характеристики Roland TD-50: звуковой модуль ударных

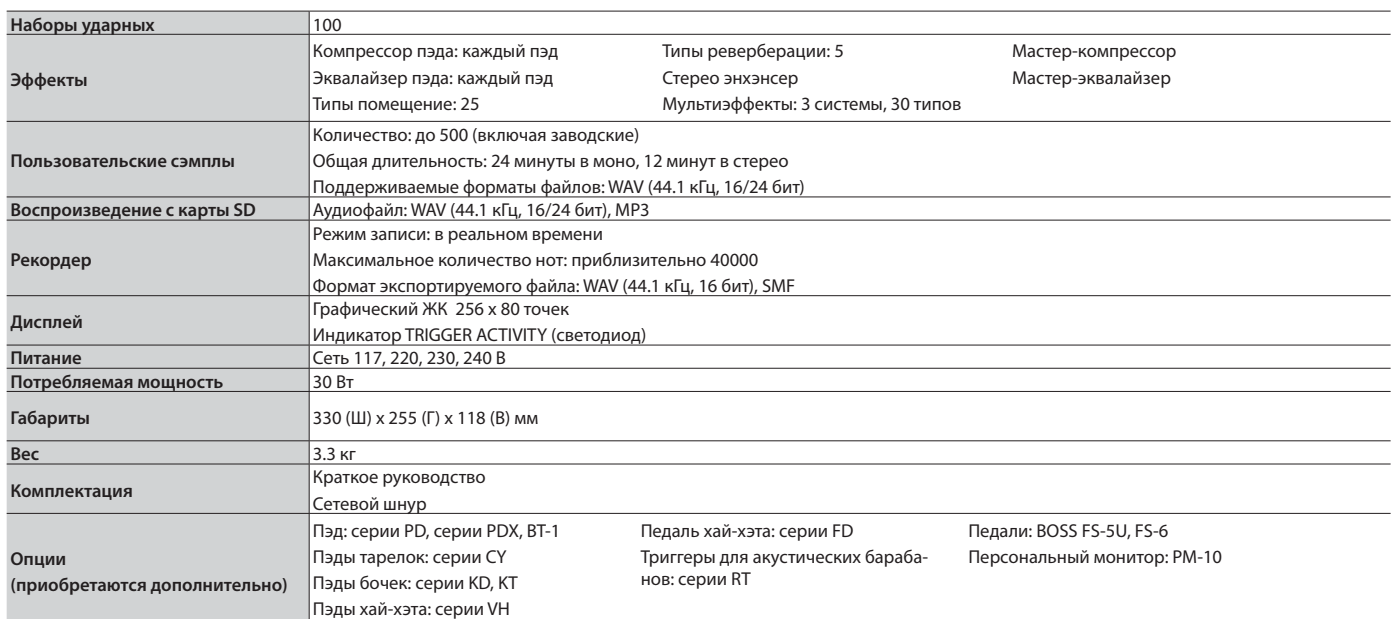

\* Все данные действительны на момент создания документа. Для получения наиболее актуальной информации обращайтесь на веб-сайт Roland.

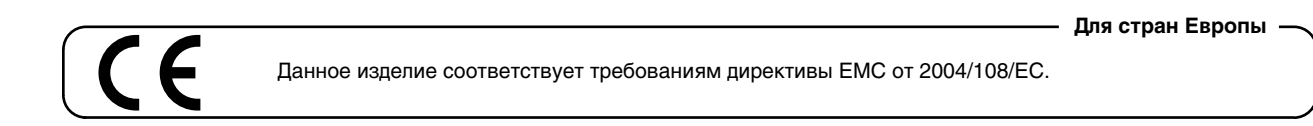

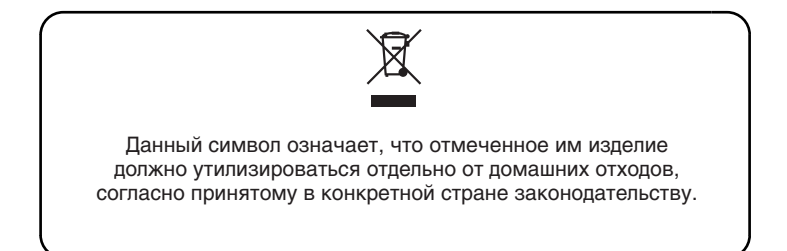

# **Информация**

При необходимости ремонта обращайтесь в техцентр Roland по адресу:

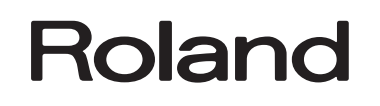

# **Roland Music**

Дорожная ул., д. 3, корп.6 117 545 Москва, Россия Тел: (495) 981-4964